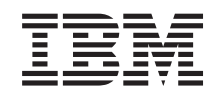

## System i

# Справочник по индексированию IBM Content Manager OnDemand для общего сервера i5/OS

*Версия 6 Выпуск 1* SC89-1059-04

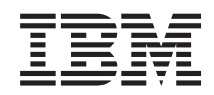

# System i

# Справочник по индексированию IBM Content Manager OnDemand для общего сервера i5/OS

*Версия 6 Выпуск 1* SC89-1059-04

Это издание относится к IBM Content Manager OnDemand i5/OS версии 6 выпуска 1 и ко всем последующим выпускам и модификациям, если в новых изданиях не будет оговорено другое. Это издание заменяет SC27-1160-03.

# **Содержание**

|<br>|<br>|<br>|

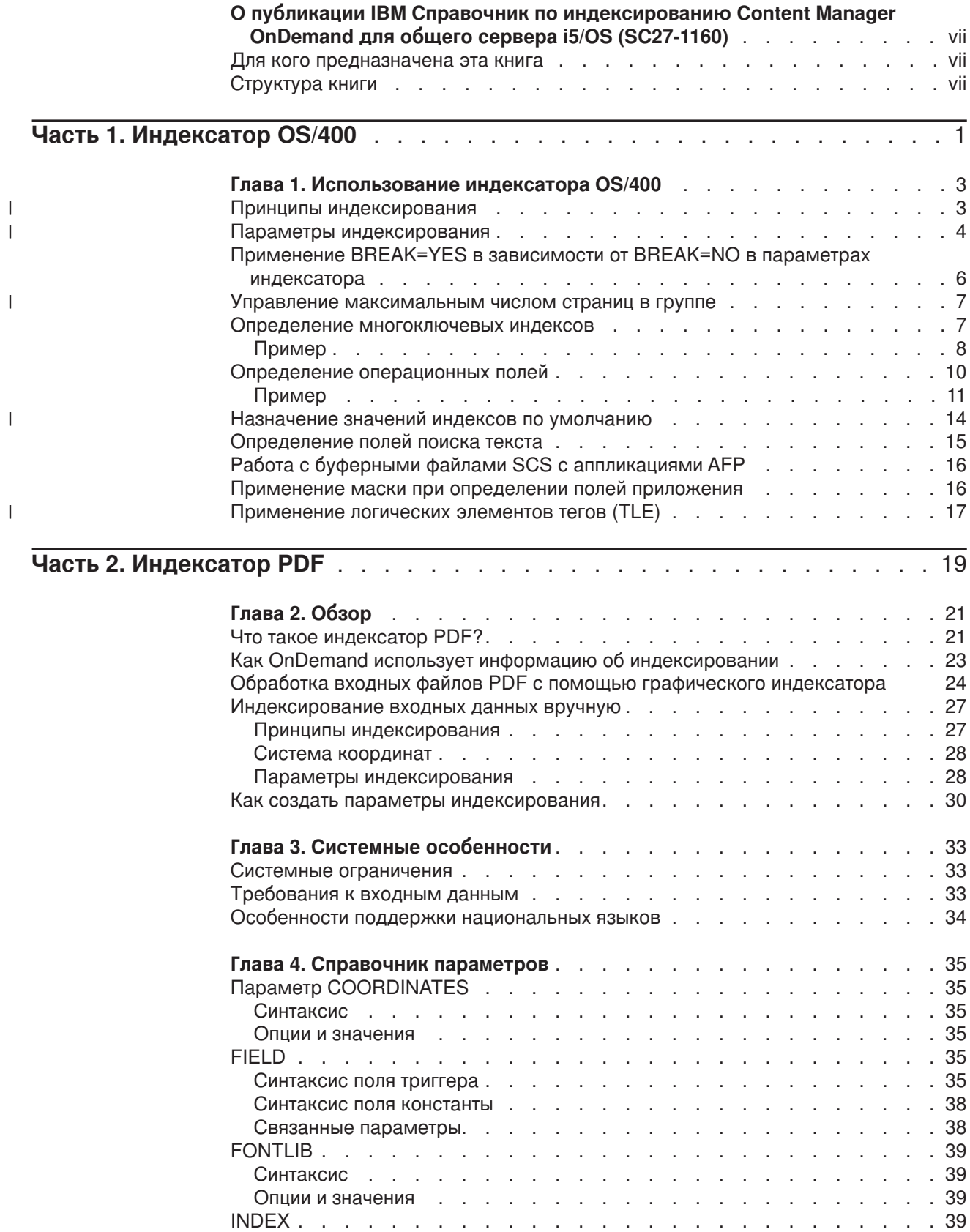

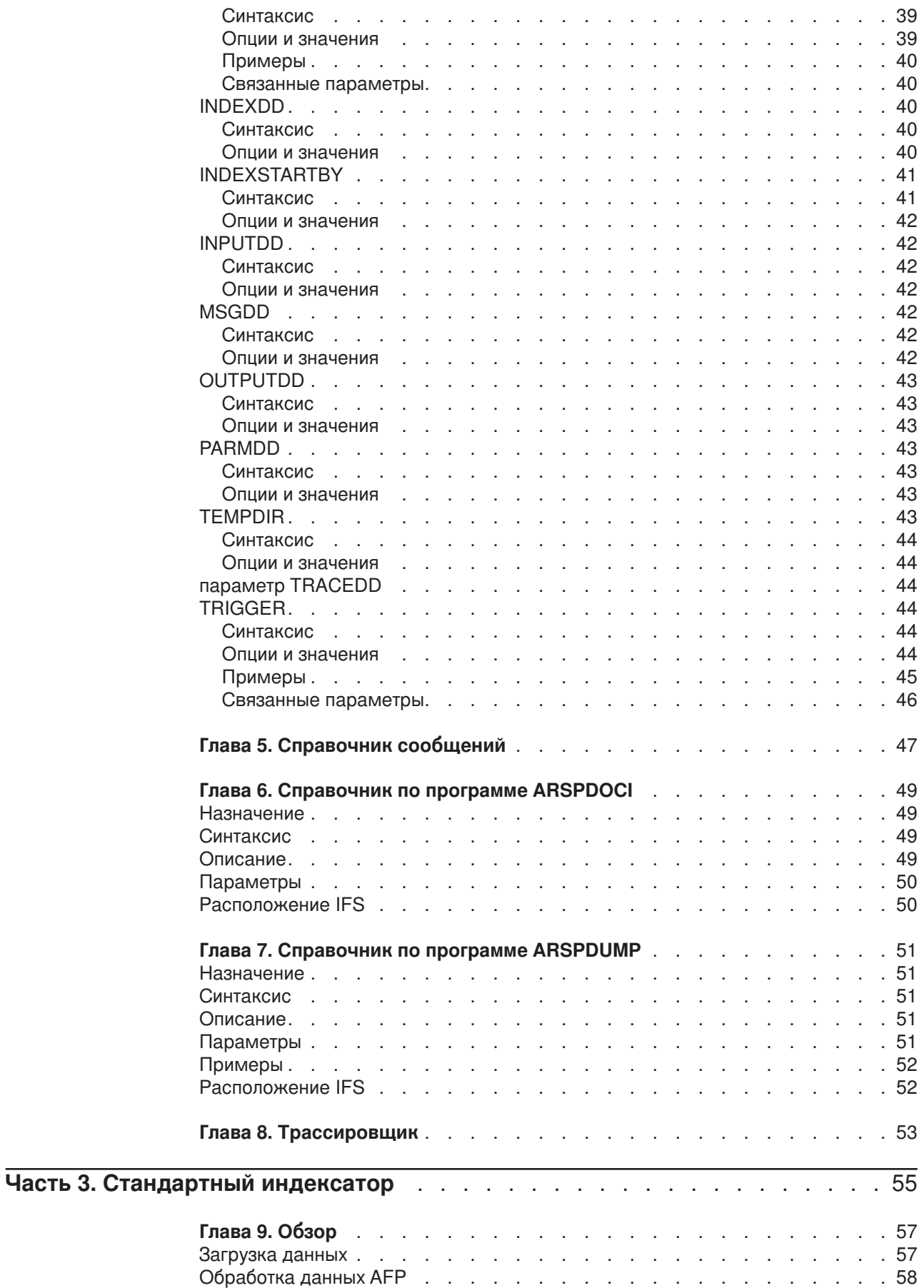

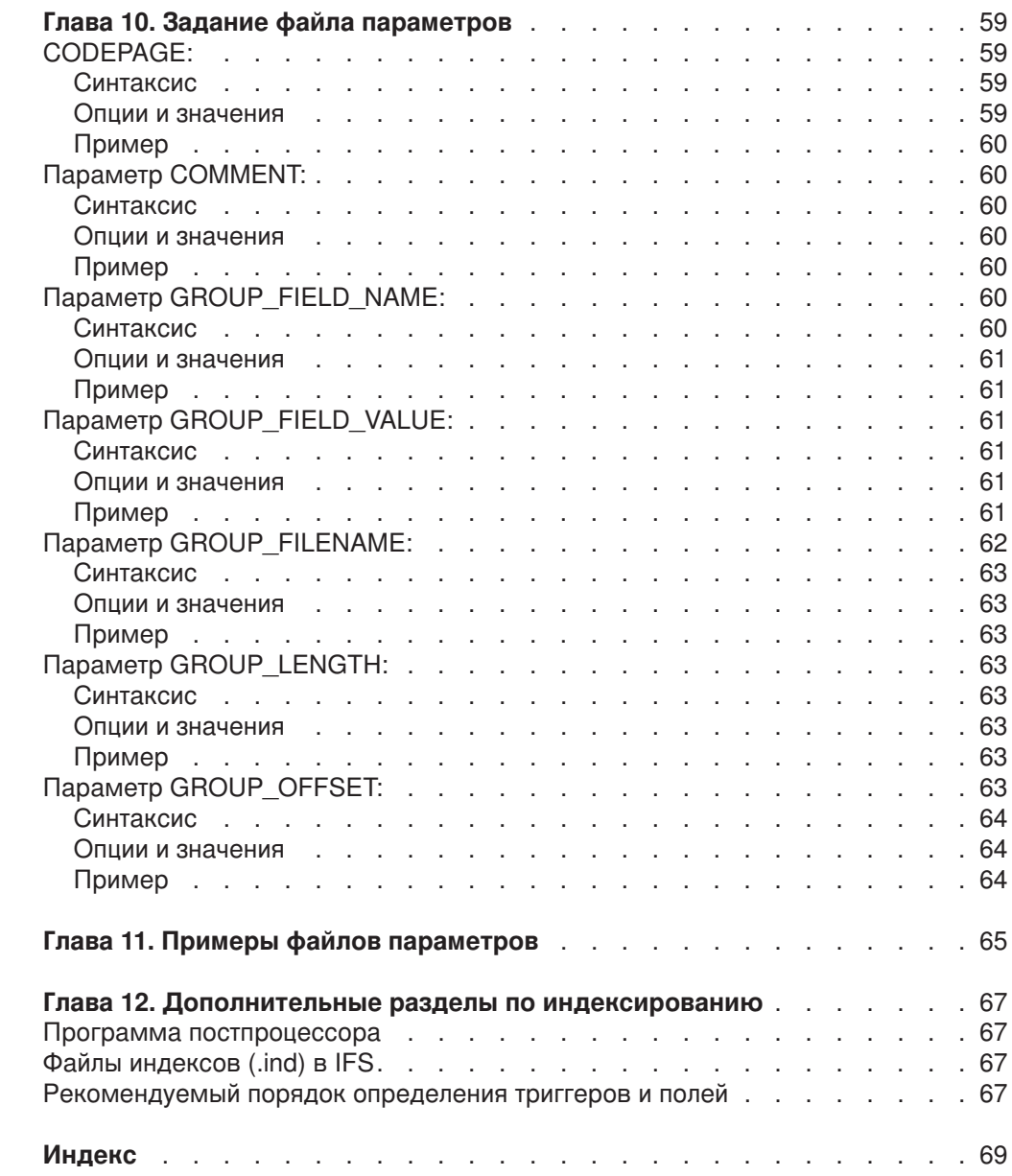

 $\mathsf I$ |||| $\mathbf{I}$  $\mathbf I$  $\mathsf I$ 

## <span id="page-8-0"></span>**О публикации IBM Справочник по индексированию Content Manager OnDemand для общего сервера i5/OS (SC27-1160)**

В этой книге содержится информация о методах индексирования, подготовке данных индекса и работе с инструментами индексации отчетов, которые планируется хранить и востребовать с помощью IBM Content Manager OnDemand для общего сервера i5/OS версии 6 выпуска 1 (OnDemand).

#### **Для кого предназначена эта книга**

Эта книга в основном предназначена для администраторов и других работников организации, которые отвечают за подготовку данных для хранения с помощью функции OnDemand.

#### **Структура книги**

| | | |

> Данная книга состоит из следующих частей. Каждая часть содержит описание одного из инструментов индексирования, предусмотренных в функции OnDemand:

- v В части Часть 1, ["Индексатор](#page-10-0) OS/400", на стр. 1 описывается применение графического инструмента администрирующего клиента для определения критериев индексирования, которые индексатор OS/400 использует для поиска и создания данных индекса для ваших буферных файлов.
- В части Часть 2, ["Индексатор](#page-28-0) PDF", на стр. 19 описывается применение индексатора PDF функции OnDemand для создания данных индексирования файлов Adobe PDF.
- В части Часть 3, ["Стандартный](#page-64-0) индексатор", на стр. 55 описывается применение стандартного индексатора функции OnDemand для создания данных индексирования файлов других типов.

# <span id="page-10-0"></span>**Часть 1. Индексатор OS/400**

В этой части описывается индексатор OS/400. Индексатор OS/400 можно использовать для определения параметров индексирования для SCS, расширенной SCS, Advanced Function Presentation (AFP) и буферных файлов Line, которые требуется хранить в системе.

Индексатор OS/400 является первичным индексатором, применяемым системой i5/OS.

### <span id="page-12-0"></span>Глава 1. Использование индексатора OS/400

Индексатор OS/400 является самым универсальным индексатором функции OnDemand для буферных файлов i5/OS. Индексатор OS/400 для SCS, расширенной SCS, Advanced Function Presentation (AFP) и буферных файлов Line вызывается командой ADDRPTOND. Для определения критериев индексирования, которые индексатор OS/400 применяет для нахождения и создания данных индексирования для ваших буферных файлов, используется графическая утилита индексирования административного клиента OnDemand.

Графическую утилиту можно вызвать двумя способами:

- Кнопкой Выбор образца данных в мастере отчетов или
- Выбором образца данных и нажатием кнопки Изменить в панели Информация индексатора при создании определения приложения OnDemand

OnDemand использует индексатор OS/400 по умолчанию для SCS, расширенной SCS, AFP и буферных файлов Line. Дополнительная информация о мастере отчетов содержится в разделе Мастер отчетов во введении в IBM Content Manager OnDemand для общего сервера i5/OS: Руководство по администрированию. Дополнительная информация об определении приложения без использования мастера отчетов приведена в разделе Добавление приложения в главе Примеры в IBM Content Manager OnDemand для общего сервера i5/OS: Руководство по администрированию.

#### Принципы индексирования  $\overline{1}$

 $\overline{1}$ 

 $\overline{1}$ 

 $\overline{1}$ 

I

 $\overline{\phantom{a}}$ 

J

J

 $\overline{1}$  $\overline{1}$ 

 $\overline{1}$ 

Параметры индексирования содержат информацию, которая позволяет функции OnDemand определить ключевые элементы в потоке данных на печать и создать элементы индекса, указывающие на эти элементы. Вы можете задавать параметры индексирования, которые функция OnDemand применяет для разбиения потока данных на отдельные элементы, называемые группами. Группа - это набор из одной или нескольких страниц. Для данного набора задаются ограничения: например, выписка с банковского счета, страховой полис, счет за телефон или другой логический сегмент файла отчета. Группа также может представлять конкретное число страниц в отчете. Например, отчет на 10 000 страницах можно разбить на группы по 100 страниц. Функция OnDemand создает индексы для каждой группы. Группы определяются при изменении значения индекса (например, номера счета) или по достижению максимального числа страниц для группы.

Данные индекса состоят из имени атрибута (например, Имя\_клиента) и значения атрибута (например, Фрэнк Бус) с тегом, который определяет расположение этих данных на печатной странице. Например, тег номер счета с указателем 1,21,16 показывает функции OnDemand, что значения номер счета можно найти в столбце 21 конкретных входных отчетов. Функция OnDemand набирает 16 байтов информации, начиная со столбца 21, и добавляет их к списку значений атрибутов, найденных во входных данных. Функция OnDemand создает файл индекса при индексации файлов отчетов. Файл индекса содержит элементы индекса, которые включают сдвиг и длину группы. Функция OnDemand вычисляет элемент индекса для каждой группы, найденной во входном файле. Затем она записывает полученные из входного файла значения атрибута в файл индекса.

#### <span id="page-13-0"></span>**Параметры индексирования** |

| | | | | | | | | | | | | | | | | | | | | | | | | | | | | | | | | | | | | | | | | | | |

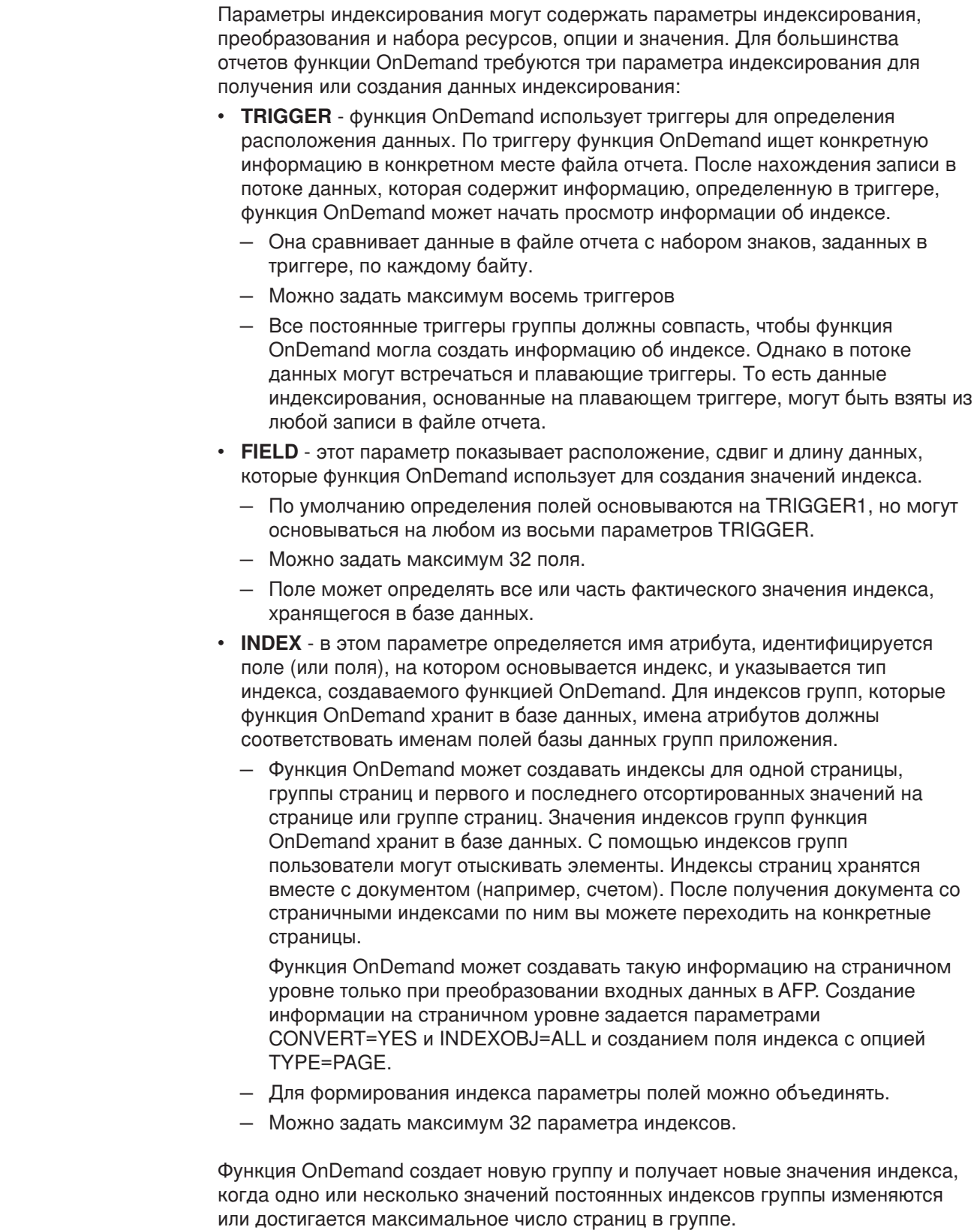

| | | |

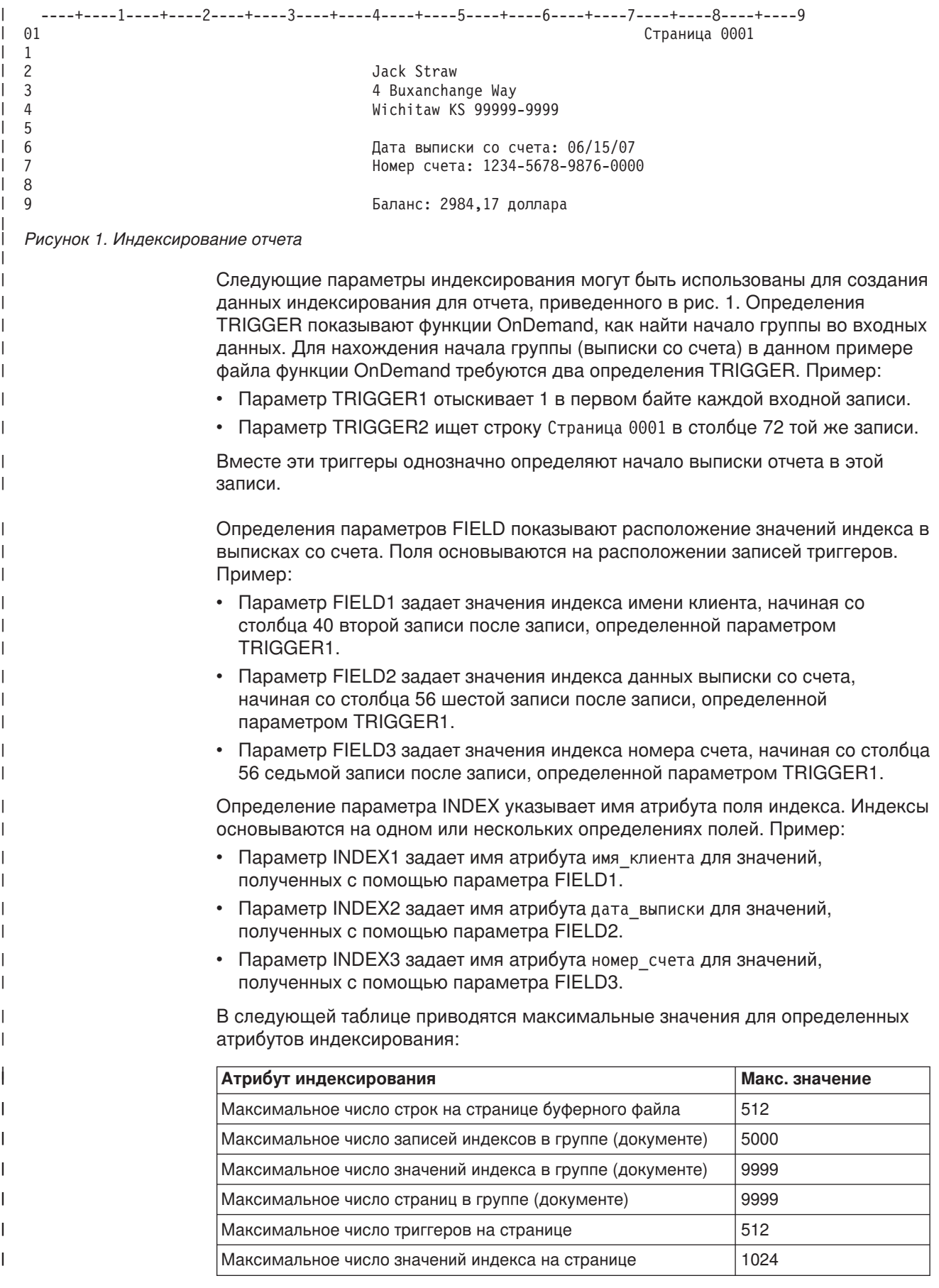

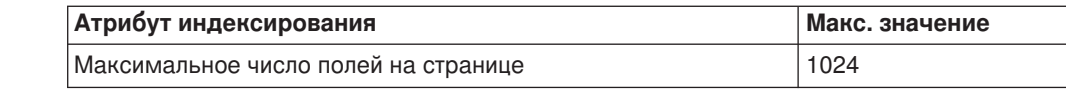

## **Применение BREAK=YES в зависимости от BREAK=NO в параметрах индексатора**

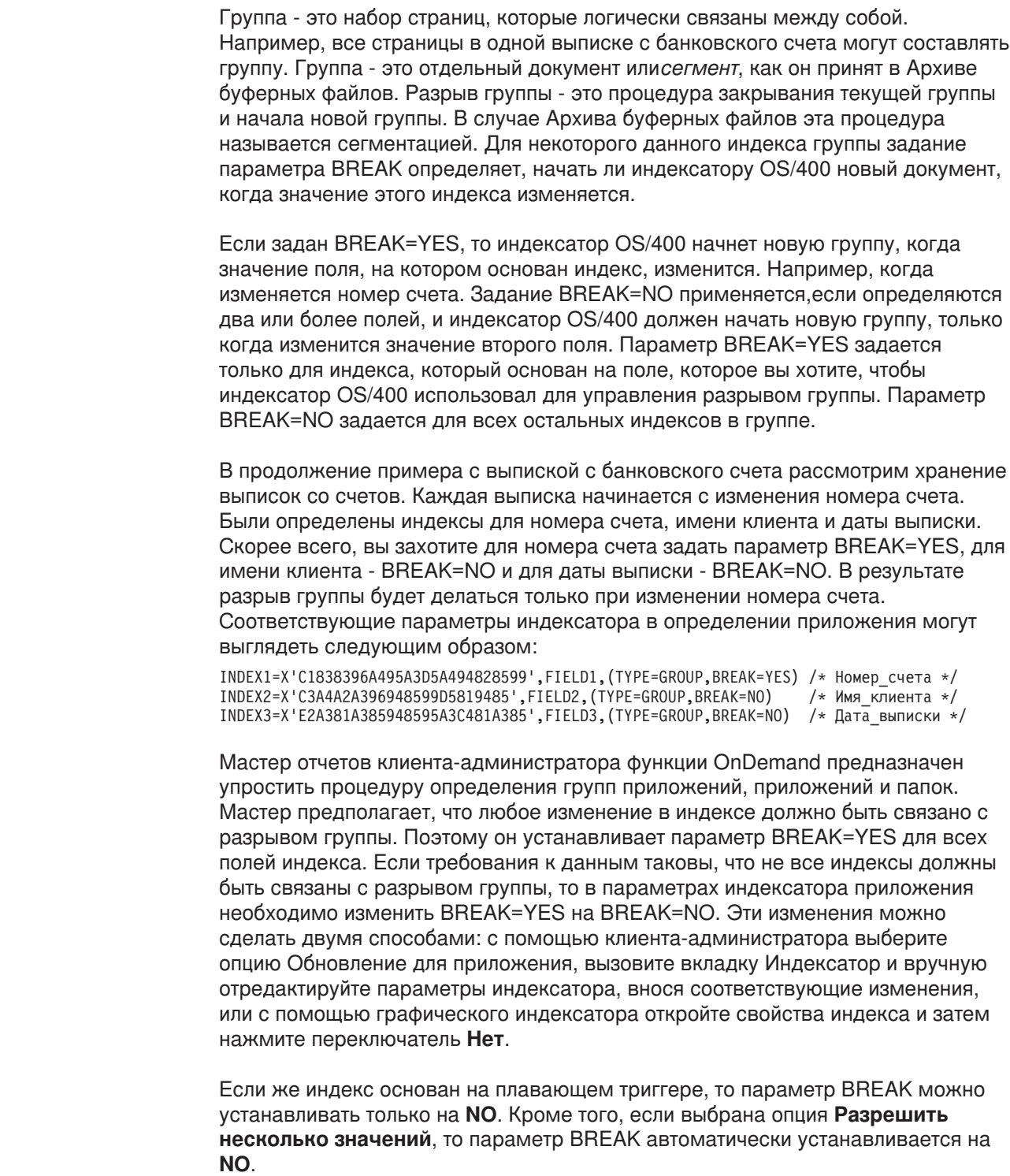

|| | |

<span id="page-15-0"></span> $\overline{1}$  $\overline{1}$ 

| | | | | | | |

| | | | | | | |

| | | | | |  $\perp$ |

| | | | | | | | | | | |

 $\mathbf{I}$ 

| | |  $\begin{array}{c} \hline \end{array}$  Если данные уже заархивированы и все индексы имеют параметр BREAK=YES, это изменение еще вносить можно. Изменить параметр BREAK=YES на BREAK=NO можно любое время. В случае изменения параметров индексатора необходимо убедиться в правильности архивирования отчетов. Заархивированные отчеты разархивировать не требуется; однако изменение будет действовать только на отчеты, которые архивируются после внесения изменения.

#### **Управление максимальным числом страниц в группе**

Для каждой индексируемой группы можно задать максимальное число страниц в группе. Для определения максимального числа страниц в группе функция OnDemand может применять параметр индексатора GROUPMAXPAGES. Пуст требуется проиндексировать отчет, содержащий тысячи страниц информации. Если использование параметра BREAK=YES не приводит к созданию достаточно небольших групп страниц (или сегментов) отчета, то можно воспользоваться параметром, например GROUPMAXPAGES=100, чтобы проинструктировать функцию OnDemand закрывать текущую группу и начинать новую, как только число страниц в текущей группе достигает 100. То есть, если значение параметра GROUPMAXPAGES достигается до изменений индекса группы, функция OnDemand создает новую группу принудительно. Если значение параметра GROUPMAXPAGES не задано, функция OnDemand не вставляет разрыв, пока значение одного из полей INDEX с установкой BREAK=YES не изменится.

#### **Определение многоключевых индексов**

<span id="page-16-0"></span>| | | | | | |

| | | | | | | | | | | | | | |

| | | | | | | | | |

Когда значение индекса встречается несколько раз в пределах одного документа, могут использоваться многоключевые индексы. Например, накладные могут иметь номер накладной, номер клиента и имя клиента в первых трех полях индекса, которые в данной накладной встречаются по одному разу. В этом случае номер продукта можно определить как многоключевой индекс, поскольку в одной накладной может быть несколько номеров продуктов. С помощью многоключевого индекса конечный пользователь может осуществить поиск по номеру продукта и найти любую накладную с данным номером продукта независимо от того, в каком месте списка заказанных продуктов находится этот номер. Без этой опции будет проиндексирован только первый номер продукта на странице.

Для многоключевого индекирования к каждому оператору INDEX, для которого в одном документе есть несколько значений, необходимо добавить ключевое слово ALLOWMULTIPLEVALUES=YES. Например:

INDEX2=X'97969596',FIELD2,(TYPE=GROUP,BREAK=NO,ALLOWMULTIPLEVALUES=YES)

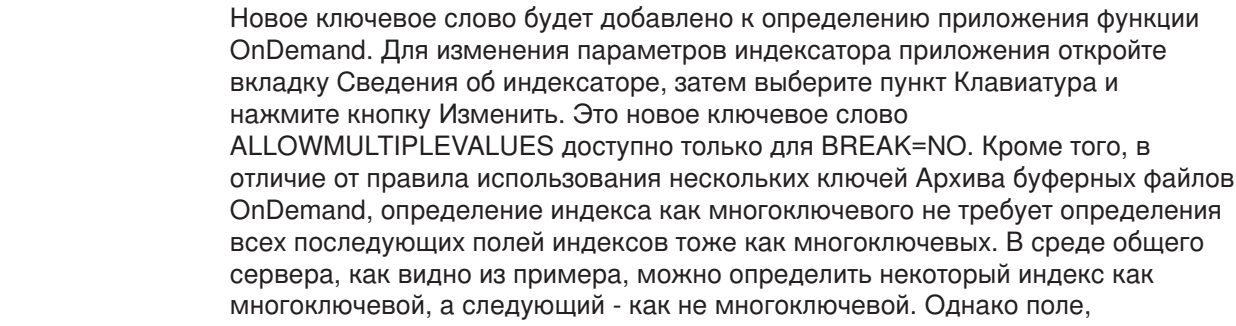

используемое для многоключевого индекса, должно находиться в той же или в следующей строке, которая содержит плавающий триггер, используемый для поиска этого поля.

### **Пример**

<span id="page-17-0"></span>| | |

|

| | | В следующем примере показывается, как определить многоключевой индекс с помощью мастера отчетов и графического индексатора. Примером архивируемого отчета является накладная AFP. В качестве индексов используются следующие части информации:

- Номер клиента
- Номер накладной
- Дата заполнения накладной
- Номер изделия (это будет многоключевой индекс)
- Сумма платежа

Обычно триггеры и поля определяются от левого верха до правого низа отчета. Это упрощает процедуру создания параметров индексатора.

рис. 2 показывает страницу примера отчета.

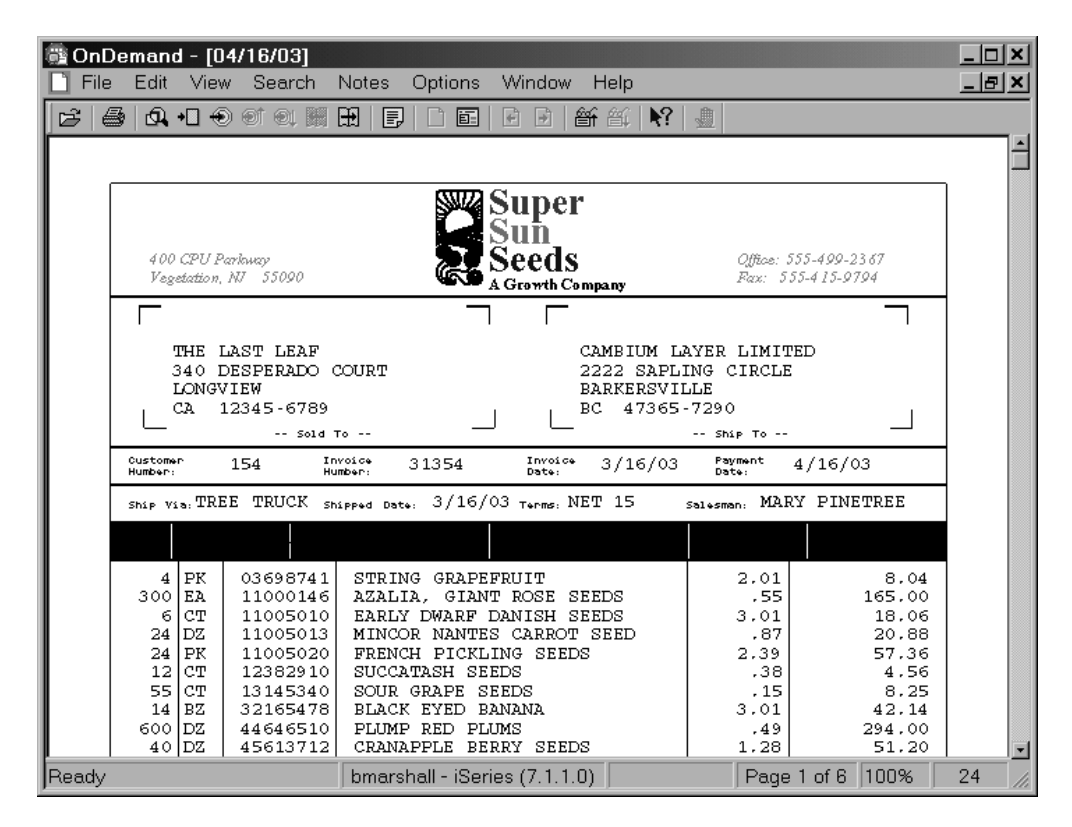

*Рисунок 2. Пример отчета с многоключевым индексированием*

Сначала запустите администрирующего клиента функции OnDemand и зарегистрируйтесь на сервере вашего экземпляра. Затем нажмите кнопку Мастер отчетов панели инструментов. Выберите тип данных, например выберите AFP. Затем выберите образец входного файла. Графический индексатор покажет буферный файл.

Пример отчета содержит данные AFP и графический индексатор отображает только текст без ресурсов AFP (таких как специальные шрифты,штриховые коды, графика и аппликации).

Определите первый триггер. В дате отгрузки в качестве триггера 1 выберите символ **/** (прямая косая черта). Этот триггер будет использоваться для поиска номера клиента, номера накладной и даты отгрузки.

Определите второй триггер. В цене в качестве триггера 2 выберите символ **.** (точка). Этот триггер должен быть определен как плавающий и будет использоваться для поиска номеров изделий.

Определите третий триггер. В сумме платежа в качестве триггера 3 выберите символ **/** (прямая косая черта). Этот триггер будет использоваться для поиска суммы платежа.

Теперь определите поля и индексы. С помощью мастера отчетов поля и индексы определяются на одном этапе. Если же используется графический индексатор из определения приложения, то поля и индексы определяются на разных этапах.

Первые поле и индекс определите для номера клиента. Номер клиента находится триггером 1. На странице Атрибуты полей базы данных поле номера клиента определяется как данные типа строка.

Вторые поле и индекс определите для номера накладной. Номер накладной находится триггером 1. На странице Атрибуты полей базы данных номер накладной определяется как данные типа строка.

Третьи поле и индекс определите для даты заполнения накладной. Дата заполнения накладной находится триггером 1. На странице Атрибуты полей базы данных дата заполнения накладной определяется как данные типа данные и выбирается как поле сегмента.

Четвертые поле и индекс определите для номера изделия. Номер изделия находится триггером 2. На странице Атрибуты полей базы данных номер изделия определяется как данные типа строка.

Параметр *Маска* служит для задания шаблона для данных поля, чтобы они использовались как индекс. В нашем примере поле должно состоять из восьми численных знаков (каждый символ # представляет один численный знак). Было бы удобно, если бы один триггер (точка) мог представлять строку, не содержащую номер изделия.

После определения всех полей необходимо вернуться назад и отметить индекс номера изделия как многоключевой (как описано выше).

Пятые поле и индекс определите для суммы платежа. Сумма платежа находится триггером 3. На странице Атрибуты полей базы данных сумма платежа определяется как данные типа строка.

На этом определение полей и индексов завершено.

Теперь необходимо вернуться назад и определить номер изделия, который является индексом 4, как многоключевой. На панели инструментов нажмите кнопку Переключение выбора Триггер, Индекс, Параметры полей.

<span id="page-19-0"></span>Администрирующий клиент открывает окно диалога Выбор.

Щелкните на индексе 4. Затем нажмите кнопку Свойства для вызова окна диалога Обновление индекса.

Включите переключатель Разрешить несколько значений. Примечание: Для этого требуется версия 7.1.0.8 администрирующего клиента OnDemand или более поздняя.

Для сохранения индекса номера изделия как многоключевого нажмите кнопку OK.

Закройте окно диалога Выбор.

Для проверки, как система будет индексировать документ, на панели инструментов нажмите кнопку Переключение между Просмотр и Добавление параметров.

Определенные триггеры будут выделены красным. Определенные поля будут выделены синим.

Теперь можно закрыть окно графического индексатора и завершить процедуру, воспользовавшись мастером отчетов для определения группы приложений, приложения и папки.

Параметры индексатора, которые были созданы для данного примера отчета, показаны на рис. 3.

```
\begin{array}{c} \n 1 \times 1 \\
 1 \times 1 \\
 1 \times 1\n \end{array}TRIGGER1=*,55,X'61',(TYPE=GROUP)
                                                                                                        \frac{\star}{\cdot}TRIGGER2=*, 64, X'4B', (TYPE = FLOAT)TRIGGER3=*, 31, X'61', (TYPE=FLOAT)
FIELD1=0, 15, 6, (TRIGGER=1, BASE=0)FIELD2=0, 33, 6, (TRIGGER=1, BASE=0)FIELD3=0,50,8, (TRIGGER=1,BASE=0)
FIELD4=0, 19, 8, (TRIGGER=2, BASE=0, MASK='#######')FIELD5=0,69,12, (TRIGGER=3,BASE=0)
INDEX1=X'83A4A2A39596', FIELD1, (TYPE=GROUP, BREAK=YES)
                                                                                           /* ном зак */
INDEX2=X'8995A59596', FIELD2, (TYPE=GROUP, BREAK=YES)
                                                                                           /* ном_накл
INDEX3=X'8995A58481A385', FIELD3, (TYPE=GROUP, BREAK=YES)
                                                                                           /* дата_накл */
INDEX4=X'89A3859495A494', FIELD4, (TYPE=GROUP, BREAK=NO, ALLOWMULTIPLEVALUES=YES)/* HOM H3A */
INDEX5=X'A396A3819384A485', FIELD5, (TYPE=GROUP, BREAK=NO)
                                                                                           /* сумма плат*/
```
Рисунок 3. Параметры индексатора с многоключевыми индексами

После загрузки примера отчета можно запустить OnDemand Client, открыть новую папку и выполнить поиск документов.

#### Определение операционных полей

Отчет об операциях содержит страницы записей с одним или несколькими столбцами отсортированных данных. Например, каждая страница гроссбуха содержит до 80 записей операций. Каждая запись имеет уникальное значение, такое как номер операции. Записи в отчете сортируются по номеру операции.

Вместо сохранения каждого номера операции в базе данных (возможно, сотни тысяч строк) можно разбить отчет на группы страниц (скажем, по 100 страниц в группе), получить первый и последний номера операций в каждой группе и сохранить эти значения в базе данных. После этого для получения конкретной группы страниц отчета с конкретным номером операции пользователь задает

<span id="page-20-0"></span>номер операции. Функция OnDemand сравнивает номер операции с первыми и последними значениями, хранящимися в базе данных, и выдает нужную группу.

Для определения отчета об операциях, который содержит один или несколько столбцов отсортированных данных, как в примере, используется операционное поле. Операционное поле позволяет функции OnDemand проиндексировать группу страниц, используя первое значение индекса на первой странице и последнее значение индекса на последней странице.

Определить операционное поле проще всего с помощью мастера отчетов и графического индексатора.

Параметр индексатора для операционного поля будет выглядеть аналогично следующему:

 $FIELD1=*,*,10,(OFFSET=(3:12),MASK='######## ##",ORDER=BYCOL)$ 

Параметр индексатора для индекса, созданный на основе операционного поля, будет выглядеть аналогично следующему: INDEX1=X'D3968195', FIELD1, (TYPE=GROUPRANGE, BREAK=NO)

Эти параметры индексатора мастер отчетов добавит в определение приложения OnDemand. Чтобы увидеть их, зайдите на вкладку Сведения об индексаторе, затем выберите пункт Клавиатура и нажмите кнопку Изменить для просмотра списка Параметры индексатора приложения.

#### Пример

В следующем примере показывается, как определить отчет об операциях с помощью мастера отчетов и графического индексатора. В качестве примера отчета для архивирования возьмем Отчет о непогашенных ссудах. Каждая страница отчета содержит записи ссуд. Каждая запись содержит уникальное значение, а именно, номер ссуды. Записи в отчете отсортированы по номеру ссуды. В качестве индексов мы используем следующие части информации:

- Дата записи
- Начальный номер на странице
- Номер ссуды (будет операционным полем)

Обычно триггеры и поля определяются от левого верха до правого низа отчета. Это упрощает процедуру создания параметров индексатора.

Пример страницы отчета показан на рис. 4 на стр. 12.

<span id="page-21-0"></span>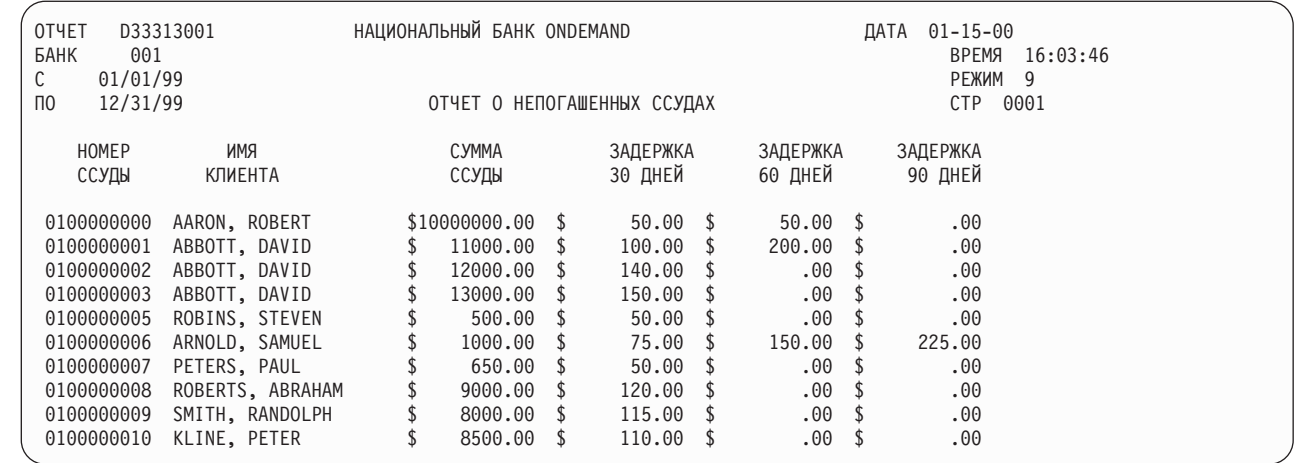

Рисунок 4. Пример отчета с операционными полями

Сначала запустите администрирующего клиента функции OnDemand и зарегистрируйтесь на сервере вашего экземпляра. Затем нажмите кнопку Мастер отчетов панели инструментов. Выберите тип данных, например выберите SCS. Затем выберите образец входного файла. Графический индексатор покажет буферный файл.

Определите первый триггер. Для триггера 1 выберите слово ОТЧЕТ. Этот триггер будет использоваться для определения начала документа и поиска полей Дата отчета и Начальный номер на странице.

В этом примере требуется только триггер 1. Теперь определите поля и индексы. С помощью мастера отчетов поля и индексы определяются на одном этапе. Если же используется графический индексатор из определения приложения, то поля и индексы определяются на разных этапах.

Первые поле и индекс определите для даты отчета. Дата отчета находится триггером 1. На странице Атрибуты полей базы данных дата отчета определяется как данные типа данные и выбирается как поле сегмента.

Вторые поле и индекс определите для начального номера на странице. Начальный номер на странице находится триггером 1. На странице Атрибуты полей базы данных начальный номер на странице определяется как данные целочисленного типа.

После определения всех полей необходимо изменить начальный номер на странице, чтобы новая группа не создавалась при каждом изменении номера страницы.

Вторые поле и индекс определите для номера ссуды. Номер ссуды находится с помощью маски. Параметр Маска служит для задания шаблона для данных операционного поля, чтобы они использовались как индекс. В нашем примере поле должно состоять из десяти численных знаков (каждый символ # представляет один численный знак). Операционное поле не применяет триггер для поиска данных; оно использует маску для определения структуры данных и принимает все данные на странице, которые совпадают с маской.

Страница Атрибуты полей базы данных имеет специальные параметры для поддержки операционного поля. Конечный пользователь примера отчета увидит имена полей папок. Имена полей базы данных OnDemand скрыты от конечных пользователей.

Конечный пользователь заносит критерии поиска (номер ссуды) в поле, которое идентифицируется Полем запроса папки. В списке документов будут присутствовать два номера ссуды. Это начальный и конечный номера ссуд в группе отчета, которая содержит искомый номер ссуды.

Номер ссуды определяется как данные типа строка.

Теперь необходимо вернуться назад и определить то, чтобы изменение значения начального номера на странице, которым является индекс 2, не приводило к созданию начала новой группы документа. На панели инструментов нажмите кнопку Переключение выбора Триггер, Индекс, Параметры полей.

Администрирующий клиент открывает окно диалога Выбор.

Щелкните на индексе 2. Затем нажмите кнопку Свойства для вызова окна диалога Обновление индекса.

Для параметра Разрыв выберите опцию Нет. Для сохранения начального номера на странице как индекса без разрыва нажмите кнопку OK. Теперь изменение начального номера на странице не будет приводить к созданию новой группы документа.

Закройте окно диалога Выбор.

Для проверки, как система будет индексировать документ, на панели инструментов нажмите кнопку Переключение между Просмотр и Добавление параметров.

Определенные триггеры будут выделены красным. Определенные поля будут выделены синим. Определенные операционные поля будут выделены зеленым.

Теперь можно закрыть окно графического индексатора и завершить процедуру, воспользовавшись мастером отчетов для определения группы приложений, приложения и папки.

Параметры индексатора, которые были созданы для данного примера отчета, показаны на рис. 5.

```
TRIGGER1=*,2,X'D9C5D7D6D9E3',(TYPE=GROUP) /* ОТЧЕТ */
FIELD1=0,83,8,(TRIGGER=1,BASE=0)
FIELD2=3,87,4,(TRIGGER=1,BASE=0)
FIELD3=*,*,10,(OFFSET=(3:12),MASK='##########',ORDER=BYROW)
INDEX1=X'998481A385',FIELD1,(TYPE=GROUP,BREAK=YES) /* дата_отч */
INDEX2=X'A297818785',FIELD2,(TYPE=GROUP,BREAK=NO)
INDEX3=X'D396819540D5A494828599',FIELD3,(TYPE=GROUPRANGE,BREAK=NO) /* Номер ссуды */
```
*Рисунок 5. Параметры индексатора с операционными полями*

| | | | | | | | | | |

> После архивирования примера отчета можно запустить OnDemand Client, открыть новую папку и выполнить поиск документов.

<span id="page-23-0"></span>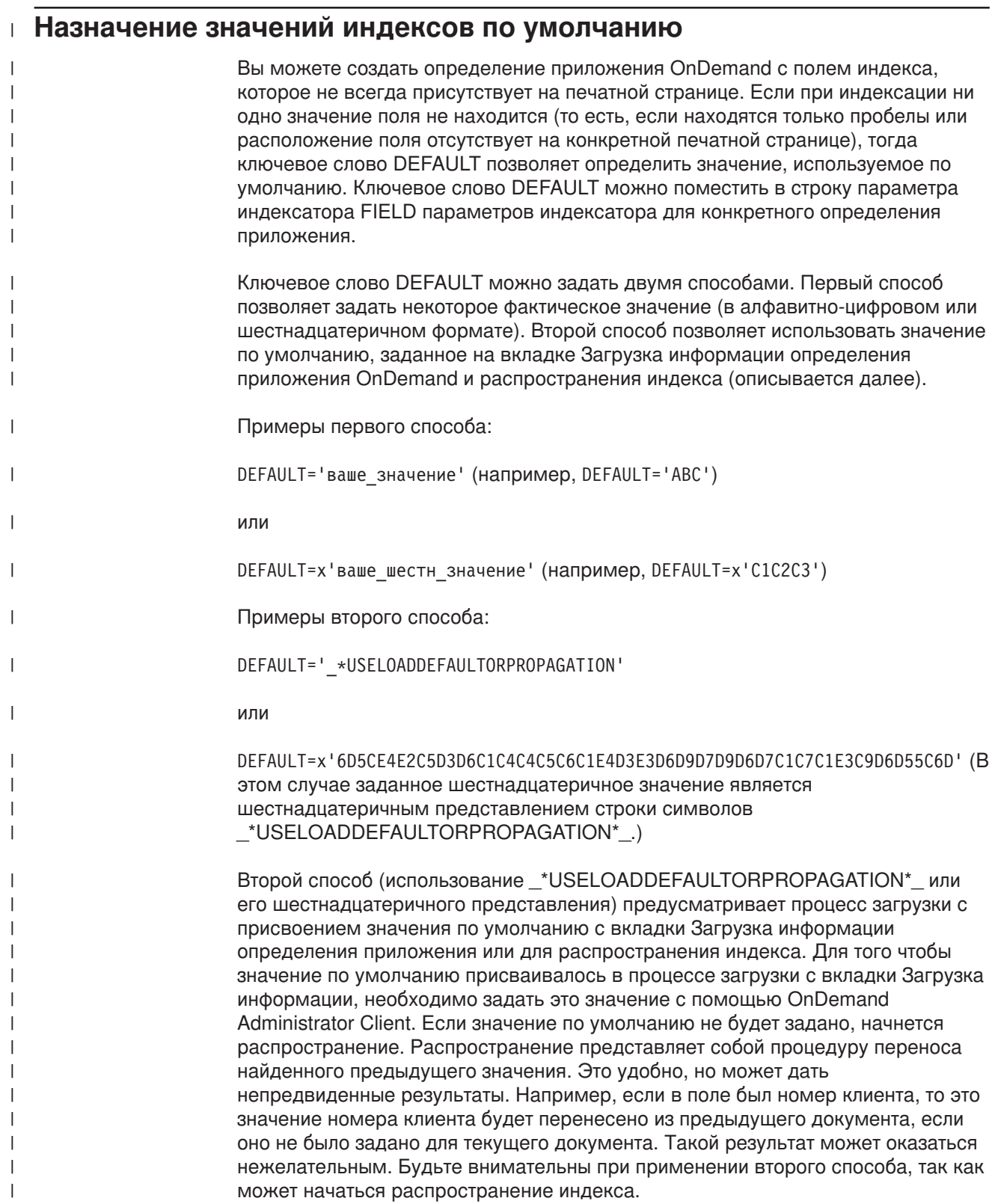

#### <span id="page-24-0"></span>Определение полей поиска текста

Функция поиска текста служит для поиска документов, содержащих заданное слово или фразу, которая не была определена в качестве поля индекса для этих документов. Сначала для поиска документа используются заданные значения полей индекса. После этого документ, соответствующий критериям полей индекса, подвергается поиску заданного слова или фразы. Например, если другими полями индекса являются дата и номер счета, то заданное слово или фраза будет искаться только в документах с этими датой и номером счета. Если документ содержит это заданное слово или фразу, он добавляется в список документов.

#### Примечания:

- 1. Для каждой папки можно определить только одно поле поиска текста.
- 2. Единственным доступным поисковым оператором для поля поиска текста является EQUAL.
- 3. Поле поиска текста не поддерживает подстановочные символы и маски.
- 4. Регистр заданного слова или фразы не учитывается. Например, фраза клиент абв в поиске является тем же самым, что и клиент абв, Клиент Абв и КЛИЕНТ АБВ.

Функция поиска текста полностью выполняется сервером System i5. Производительность будет зависеть от размера и количества документов, по которым осуществляется поиск, и от быстродействия нагруженной системы. Для ограничения количества документов пользователям следует задавать критерии для некоторых или всех полей индекса.

Для создания поля поиска текста в определении папки OnDemand выполните следующее:

- 1. С помощью мастера отчетов создайте группу приложений, приложение и папку. (В мастере отчетов не предусмотрено создание поля поиска текста. Однако это делается выполнением всего лишь нескольких действий вне мастера отчетов.
- 2. Скопируйте папку.
- 3. Измените имя новой папки.
- 4. На вкладке Определение полей добавьте поле с именем Поиск полного текста и выберите тип поля Поиск текста. Для добавления поля нажмите кнопку Добавить.
- 5. Нажмите ОК для сохранения новой папки.

Вы можете удалить ранее созданную мастером отчетов папку и всегда пользоваться новой папкой, которая содержит поле Поиск текста. После архивирования нескольких документов в группе приложений можно попробовать применить функцию поиска текста.

Для усиления функции поиска текста вы можете задать ряд опций в пределах **OnDemand Client:** 

- В меню Опции выберите опцию Показывать искомую строку. При выборе этой опции введенная для поиска текстовая строка будет выделяться в открытом документе.
- При установке опции Автопросмотр на Первый документ или Отдельный документ документ будет показываться с автоматически выделенной искомой текстовой строкой. Опция Отдельный документ автоматически покажет документ только в случае, если только один документ удовлетворяет

<span id="page-25-0"></span>критериям поиска. Опция Первый документ автоматически покажет первый документ из списка документов независимо от того, сколько документов отвечают критериям поиска.

Когда вы будете готовы к тому, чтобы проверить ваше поле поиска текста, откройте папку, содержащую поле поиска текста и выполните поиск текста. Искомая строка текста может содержать одно или несколько слов. Откройте один из документов в списке. В открытом документе искомая строка должна быть выделена. Кнопка Найти следующее панели инструментов позволяет найти следующее совпадение для искомой строки в документе. В пределах этой папки также можно выполнять стандартные поиски, то есть вам не нужно будет каждый раз задавать искомый в документах текст.

Для использования функции поиска текста в документах AFP или расширенной SCS необходимо установить приложение Portable Application Solutions Environment (PASE; один из продуктов i5/OS). Если PASE не установлено, то при попытке поиска текста в документах AFP или расширенной SCS вы получите сообщение об ошибке 161 в протоколе системы OnDemand. Для применения функции поиска текста в документах SCS или Line PASE не требуется.

### Работа с буферными файлами SCS с аппликациями AFP

Для работы с буферными файлами SCS, имеющими аппликацию AFP в соответствующем файле принтера рекомендуется просто изменить параметр DEVTYPE файла принтера, использовавшегося для создания оригинального буферного файла, на \*AFPDS. Система i5/OS будет помещать данные в буфер как \*AFPDS, которые для функции OnDemand наиболее эффективны для получения (загрузки) этого типа буферных данных. Однако это изменение будет требовать печати оригинального рабочего буферного файла на принтере AFPDS. В большинстве случаев, если вы действительно выполняете печать с аппликацией, это не представляет проблемы. Однако если вы печатаете на построчном принтере на типографских бланках, этот способ не сработает.

Если по какой-то причине вы не можете изменить параметр DEVTYPE оригинального файла принтера на \*AFPDS, функция OnDemand может выполнить преобразование в АFP автоматически с обеспечением точного соответствия вида и печати буферного файла. (Этот способ требует больше времени, чем использование параметра DEVTYPE файла принтера системой i5/OS.) Для этого преобразования в определении приложения OnDemand просто задайте тип данных и параметр индексатора DOCTYPE как AFP, а не SCS. Когда функция OnDemand встретит буферный файл \*SCS с аппликацией и при этом определение приложения и параметр индексатора DOCTYPE, тип данных для которых задан как AFP, функция OnDemand преобразует данные \*SCS в данные \*AFPDS и сохранит этот вновь созданный буферный файл \*AFPDS. Перепечатки без функции OnDemand потребуют принтер с поддержкой АFP, но только из-за аппликации. В случае задания типа данных как АFP в определениях приложений OnDemand для какого-то другого типа буферного файла (не АFP) загрузку данных выполнить не удастся.

### Применение маски при определении полей приложения

Маска задает шаблон символов, с которым программа индексации сопоставляет данные в некотором конкретном поле. С индексатором OS/400 маска может применяться к полю, основанному на триггере, или к операционному полю. Если данные соответствуют маске, индексатор выбирает

 $\overline{1}$ 

 $\overline{1}$ 

 $\mathbf{I}$ 

 $\overline{1}$ 

 $\overline{1}$ 

<span id="page-26-0"></span>это поле. Если данные не соответствуют маске, то данное поле так, как будто триггер или операционное поле не было найдено.

Маска может содержать следующие символы:

- @ Соответствует алфавитно-цифровым знакам
- # Соответствует численным знакам
- $=$ Соответствует любому символу
- Соответствует любому символу, кроме пробела  $\overline{a}$
- Соответствует любому символу, кроме пробела  $\Lambda$
- $\frac{1}{2}$ Соответствует пробелу и численным знакам

Например, маска ####.## заставит индексатор выбрать поле с данными (слева направо), состоящими из четырехчисленных знаков с десятичной точкой т двумя последующими численными знаками.

Примером синтаксиса параметра индексатора для поля с маской является следующий параметр:

FIELD4=0,-24,7, (TRIGGER=3), BASE=TRIGGER, MASK='####.##')

Примечание: При использовании поля группы на основе триггера для правильного определения поля может потребоваться добавление ключевого слова MASK вручную. В используемой вами версии администрирующего клиента OnDemand с графической утилитой индексирования маски полей групп на основе триггеров могут не поддерживаться. Поддержка масок полей на основе плавающих триггеров была добавлена в версию 7.1.0.6 администрирующего клиента.

#### Применение логических элементов тегов (TLE)  $\overline{1}$

 $\overline{1}$  $\overline{1}$ 

 $\overline{1}$  $\overline{1}$ 

 $\overline{1}$ 

 $\overline{1}$ 

 $\mathbf{I}$ 

 $\overline{1}$ 

 $\overline{\phantom{a}}$ 

J

I

 $\mathbf{I}$ 

I

J.  $\overline{1}$ 

 $\overline{\phantom{a}}$ 

J T

ı

 $\overline{1}$  $\mathsf{I}$  $\overline{1}$  Логические элементы тегов (TLE) для идентификации данных индекса не требуют специальных переключателей или других специальных настроек. Графический индексатор OnDemand (который привлекается клиентом-администратором OnDemand при определении приложения) автоматически представляет данные TLE вверху каждой страницы для печати перед представлением самих данных, что позволяет использовать данные TLE точно так же, как сами данные для печати, для получения информации об индексе (такой как номер клиента или номер накладной).

Пример данных, представляемых в графическом индексаторе клиента-администратора OnDemand при работе с TLE в буферном файле AFPDS, показан далее. Четыре строки вверху сразу после строки начала группы представляют информацию TLE. Поток данных AFP text должен кодироваться в EBCDIC, а не в ASCII. То же относится к TLE.

\*GROUP START Номер накладной Дата заполнения Номер клиента Сумма платежа

113928 113928 06/15/07 44332 2,859.36 доллара

ABC COMPANY 101 Plagioclase Blvd. Deva Station VA 55564

528 555-1234

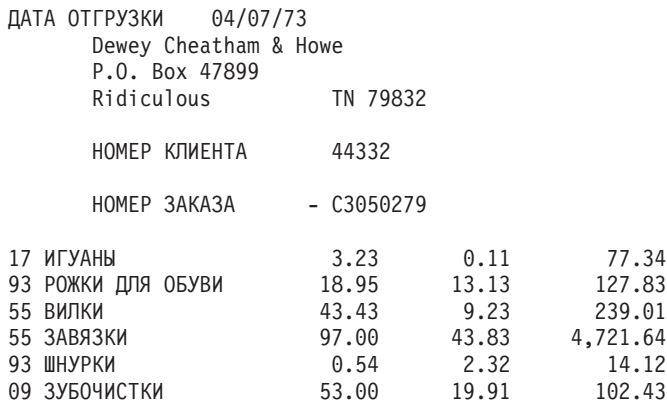

5282.37

| | | | |  $\|$  $\|$  $\,$   $\,$  $\vert$  $\|$ |  $\overline{\phantom{a}}$ | | |  $\frac{1}{2}$  $\,$   $\,$  $\|$ 

 $\mid$ 

# <span id="page-28-0"></span>**Часть 2. Индексатор PDF**

В этой части описывается индексатор PDF функции OnDemand. Индексатор PDF может применяться для задания параметров индексирования входных файлов Adobe PDF, которые вы хотите хранить в системе.

### <span id="page-30-0"></span>Что такое индексатор PDF?

Индексатор OnDemand PDF - это программа, с помощью которой можно извлекать данные индексирования из файлов Adobe PDF или создавать эти данные для таких файлов. Данные индексирования позволяют расширить возможности хранения, получения и просмотра документов PDF в OnDemand. Индексатор PDF поддерживает потоки входных и выходных данных PDF версии 1.3. Дополнительную информацию о потоке данных PDF см. в *Portable* Document Format Reference Manual, опубликованном Adobe Systems Incorporated. Компания Adobe также предлагает электронную информацию вместе с продуктами Acrobat Exchange и Acrobat Distiller, включая электронные руководства по приложениям Adobe Capture, PDFWriter, Distiller и Exchange.

Вы определяете и сохраняете документы PDF на сервере с помощью стандартных OnDemand функций. Для этого необходимо определить приложение и группы приложений функции OnDemand. Как часть приложения необходимо определить параметры индексирования, применяемые индексатором PDF для обработки входных файлов. Вы можете автоматизировать индексирование и загрузку данных с помощью специальных параметров команд ADDRPTOND (используя \*STMF для параметра INPUT) или STRMONOND (используя \*DIR для параметра TYPE) или программы ARSLOAD API. Дополнительная информация о командах ADDRPTOND и STRMONOND содержится в приложении Справочник команд в книге IBM Content Manager OnDemand для общего сервера i5/OS: Руководство по администрированию. Дополнительная информация о программе ARSLOAD API и ее параметрах содержится в приложении Справочник API в книге IBM Content Manager OnDemand для общего сервера i5/OS: Руководство по администрированию.

После индексирования и сохранения входных файлов с помощью функции OnDemand вы используете клиентскую программу OnDemand для просмотра документов (или документа) PDF, созданных в процессе индексирования и загрузки. Из клиентской программы OnDemand также можно печатать страницы просматриваемого документа PDF.

рис. 6 на стр. 22 представляет пример процесса индексирования и загрузки входных файлов PDF.

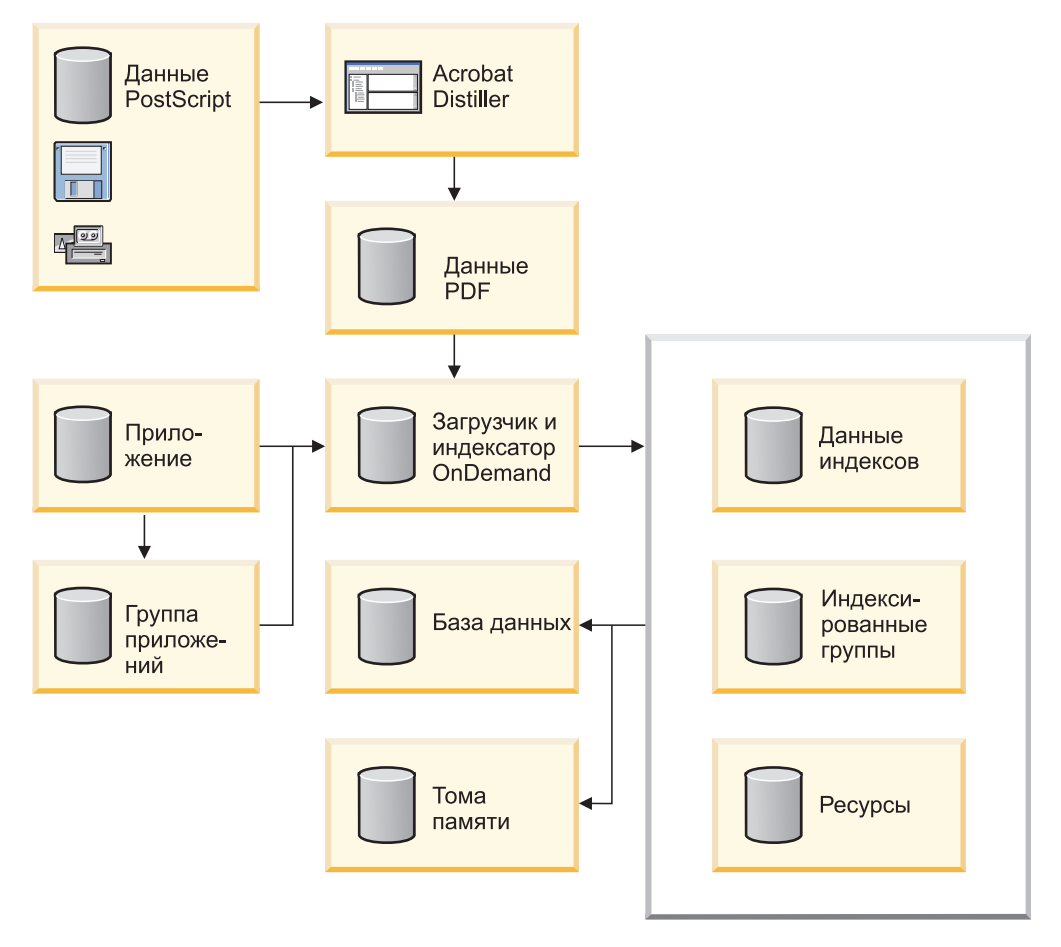

Рисунок 6. Обработка входных файлов PDF в OnDemand

Индексатор PDF обрабатывает входные файлы PDF. Файл PDF - это преобразованный файл PostScript, который обладает структурой и позволяет более эффективно работать с содержимым.

Функция OnDemand получает информацию об обработке из определений приложения и группы приложений, хранящихся в базе данных. Определение приложения содержит тип входных данных, применяемую программу индексирования для входных файлов, параметры индексирования и другую информацию о входных данных. Группа приложений определяет базу данных и характеристики управления памятью, где хранятся данные. Для создания приложения и задания параметров индексирования можно использовать административный клиент.

При обработке входного файла PDF и задании индексатора PDF на странице Информация об индексировании приложения функция OnDemand автоматически вызывает индексатор PDF. Индексатор PDF обрабатывает входной файл PDF, применяя параметры индексирования, которые определяют расположение и атрибуты индексируемых данных. Индексатор PDF получает данные индексирования из файла PDF и создает файл индекса и выходной файл. Выходной файл содержит группы индексированных страниц. Группа индексированных страниц может представлять весь входной файл или, чаще всего, одну или несколько страниц входного файла. Если входной файл содержит логические группы страниц, такие как выписки со счетов или страховые полисы, то индексатор PDF может создать проиндексированную группу для каждой выписки или полиса во входном файле. После этого

<span id="page-31-0"></span> $\overline{1}$ 

пользователи могут вызвать конкретную выписку с банковского счета или набор выписок, а не весь файл. После индексирования данных функция OnDemand сохраняет данные индексирования и проиндексированные группы на диске или в архивных томах хранения.

### <span id="page-32-0"></span>Как OnDemand использует информацию об индексировании

Каждый элемент данных, сохраняемый в OnDemand, индексируется одним или несколькими индексами на уровне групп. Группы определяются при изменении значения индекса (например, номера счета). При загрузке файла PDF в систему функция OnDemand вызывает индексатор PDF для обработки параметров индексирования и создает данные индексирования. Затем функция OnDemand загружает данные индексирования в базу данных, сохраняя значения атрибутов для групп, которые программа индексирования PDF извлекла из данных, в соответствующих полях базы данных.рис. 7 представляет процедуру создания индекса и загрузки данных.

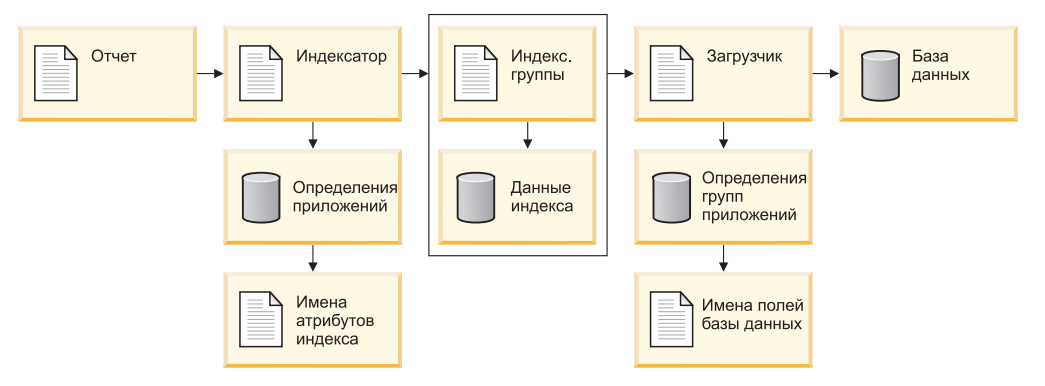

Рисунок 7. Индексирование и загрузка данных

Для каждого отчета, который планируется хранить в OnDemand обычно создается приложение. При создании приложения определяются параметры индексирования, которые программа индексирования использует для обработки отчета и создания данных индексирования, которые загружаются в базу данных. Например, параметр INDEX включает имя атрибута и определяет параметр FIELD, который программа индексирования использует для нахождения значения атрибута во входных данных. При создании приложения его необходимо отнести к некоторой группе приложений. Имя атрибута, задаваемого в параметре INDEX, должно совпадать с именем поля базы данных группы приложений, в котором функция OnDemand будет хранить значения индексов.

Поля базы данных определяются при создании группы приложений. OnDemand создает столбец в таблице группы приложений для каждого определяемого поля данных. При индексировании отчета вы создаете данные индексирования, которые содержат имена полей индекса и значения индексов, полученные из отчета. Функция OnDemand сохраняет данные индексирования в полях базы данных.

Для поиска отчетов, хранящихся в OnDemand, пользователь открывает папку. Появляющиеся при открывании пользователем папки поисковые поля соответствуют полям базы данных в группе приложений (которые, в свою очередь, представляют имена атрибутов индексирования). Пользователь формирует запрос, вводя значения в одно или несколько поисковых полей.

OnDemandпросматривает базу данных на элементы, которые содержат значения (значения атрибутов индекса), соответствующие значениям, введенным пользователем. Каждый элемент содержит информацию об индексе группы. OnDemand создает список элементов, соответствующих запросу. Когда пользователь выбирает элемент для просмотра, клиентская программа OnDemand вызывает выбранный элемент с диска или архивной памяти.

### <span id="page-33-0"></span>**Обработка входных файлов PDF с помощью графического индексатора**

В этом разделе описывается применение графического индексатора для создания информации об индексировании для входных файлов PDF.

**Важная информация:** Если вы планируете обрабатывать файлы ввода PDF с помощью мастера отчетов или графического индексатора, то необходимо предварительно установить программу Adobe Acrobat на компьютере, на котором будет запускаться административный клиент. Программу Adobe Acrobat необходимо приобрести у компании Adobe или другого поставщика программных продуктов.

> Функция OnDemand содержит файл ARSPDF32.API, который позволяет просматривать документы PDF из клиентской программы. Если клиентская программа устанавливается после установки программы Adobe Acrobat, то программа установки скопирует файл API в каталог встраиваемых модулей Acrobat. Если клиентская программа была установлена до установки программы Adobe Acrobat, то необходимо скопировать файл API в каталог встраиваемых модулей Acrobat. При установке более новой версии приложения Acrobat необходимо скопировать файл API в новый каталог встраиваемых модулей Acrobat. В стандартном варианте файл API находится в каталоге \Program Files\IBM\OnDemand32\PDF. Стандартным каталогом встраиваемых модулей Acrobat является \Program Files\Adobe\Acrobat x.y\Acrobat\Plug\_ins, где x.y версия приложения Acrobat, например 4.0, 5.0 и т.д.

Начиная с версии 5.2, информацию об индексировании можно определять как среду визуализации. Процедура начинается с открывания образца входного файла графическим индексатором. (**Примечание:** При использовании графического индексатора PDF входным файлом может быть только локальный файл. (Графический индексатор PDF предназначен для работы с файлами PDF на рабочей станции, но не с буферными файлами PDF в очереди вывода на сервере System i5.) Графический индексатор можно запустить из мастера отчетов или выбором опции образца данных на странице Информация об индексировании приложения. После открывания входного файла в графическом индексаторе определяются триггеры, поля и индексы. Индексатор PDF использует триггеры, поля и индексы для поиска начала документа во входных данных и получения значений индексов из входных данных. После определения

триггеров, полей и индексов вы можете сохранить их в приложении, чтобы впоследствии функция OnDemand могла применить их для обработки входных файлов, загружаемых вами в систему.

Триггер, поле или индекс определяется очерчиванием рамкой текстовой строки с помощью мыши и определением свойств. Например, для определения триггера, который обозначает начало документа, вы можете нарисовать рамку вокруг текстовой строки Номер счета на первой странице ведомости во входном файле. Затем, в окне диалога Добавление триггера вы можете принять значение по умолчанию, такое как расположение текстовой строки на странице. При обработке входного файла индексатор PDF пытается найти указанную строку в заданном месте. При условии совпадения индексатор PDF знает, что найдено начало документа. Поля и индексы основываются на расположении триггера.

Открываемый графическим индексатором файл PDF должен содержать представительный образец типа входных данных, которые вы планируете загружать в систему. Например, образец входного файла должен содержать по крайней мере один документ. Хороший образец может содержать несколько документов, чтобы можно было проверить расположение триггеров, полей и индексов более чем на одном документе. Образец входного файла должен содержать информацию, которую необходимо определить как начало документа во входном файле. Также он должен содержать информацию, необходимую для определения индексов. При загрузке входного файла в систему индексатор PDF будет использовать созданную информацию об индексировании для поиска и извлечения значений индексов для каждого документа во входном файле.

Ниже приводится пример применения графического индексатора мастера отчетов для создания информации об индексировании для входного файла. Информация об индексировании содержит триггер, который однозначно определяет начало документа во входном файле, и поля и индексы для каждого документа.

- 1. Прежде всего запустите администрирующего клиента.
- 2. Войдите в систему сервера.
- 3. Запустите мастер отчетов, щелкнув на его значке в панели инструментов. Мастер отчетов отроет окно диалога Образец данных.
- 4. Выберите пункт Выбор образца данных; откроется окно диалога Открыть. **Примечание:** При использовании графического индексатора PDF образцом данных может быть только локальный файл. Графический индексатор PDF предназначен для работы с файлами PDF на рабочей станции, но не с буферными файлами PDF в очереди вывода на сервере System i5.
- 5. Введите имя или полное имя файла в предусмотренное поле или используйте команду Найти или Обзор, чтобы найти файл.
- 6. Нажмите кнопку Открыть. Графический индексатор откроет этот входной файл в окне отчета.
- 7. Для просмотра основного раздела справки по окну отчета нажмите F1. Основной раздел содержит общее описание окна отчета и ссылки на другие разделы с информацией о добавлении триггеров, полей и индексов. В окне Опции и команды вызовите страницу Информация об индексаторе и откройте раздел Команды индексирования. (Для вызова информации о значках панели инструментов также можно воспользоваться инструментом

содержания справки. На странице Информация об индексаторе в подразделе Задачи выберите Добавление триггера (PDF).

- 8. Закройте открытые разделы справки и вернитесь в окно отчета.
- 9. Определение триггера.
	- Найдите текстовую строку, которая однозначно определяет начало документа. Например, Номер счета, Номер накладной, Имя клиента и т.д.
	- Мышью начертите рамку вокруг этой текстовой строки. Начните точно с внешнего верхнего левого угла строки. Для этого нажмите и держите кнопку мыши. Перемещайте мышь в направлении нижнего правого угла строки. По мере перемещения мыши графический индексатор чертит рамку пунктирной линией. Когда нужная текстовая строка будет обведена полностью, отпустите кнопку мыши. Графический индексатор выделит текст внутри рамки.
	- Щелкните на значке Определение триггера панели инструментов; откроется окно диалога Добавление триггера. Проверьте атрибуты триггера. Например, выбранная в окне отчета текстовая строка должна показываться в позиции Значение; для Триггера 1 Страницы для поиска должны быть заданы для каждой страницы. Вызовите справку по другим опциям и значениям, которые вы можете задать.
	- Определите триггер нажатием кнопки ОК.
	- Для проверки того, что триггер однозначно определяет начало документа, сначала введите окно отчета в режим просмотра. Щелкните на инструменте Выбор, чтобы открыть окно диалога Выбор. В списке Триггеры дважды щелкните на вашем триггере. Графический индексатор выделит тестовую строку в текущем документе. Дважды щелкните на этом триггере. Графический индексатор должен выделить текстовую строку на первой странице следующего документа. С помощью окна диалога Выбор пройдите первые страницы всех документов и вернитесь к первому документу во входном файле.
	- Введите окно отчета в режим добавления.
- 10. Определение поля и индекса.
	- Найдите текстовую строку для задания расположения поля. Эта текстовая строка должна содержать образец значения индекса. Например, если вы хотите получать значения номеров счетов из входного файла, то найдите, в каком месте страницы печатается номер счета.
	- Мышью начертите рамку вокруг этой текстовой строки. Начните точно с внешнего верхнего левого угла строки. Для этого нажмите и держите кнопку мыши. Перемещайте мышь в направлении нижнего правого угла строки. По мере перемещения мыши графический индексатор чертит рамку пунктирной линией. Когда нужная текстовая строка будет обведена полностью, отпустите кнопку мыши. Графический индексатор выделит текст внутри рамки.
	- Щелкните на значке Определение поля панели инструментов; откроется окно диалога Добавление поля.
	- На странице Информация о поле проверьте атрибуты поля индекса. Например, выбранная в окне отчета текстовая строка должна показываться в позиции Ссылочная строка; Триггер должен определять триггер, на котором основано это поле. Вызовите справку по опциям и значениям, которые вы можете задать.
	- На странице Атрибуты полей базы данных проверьте атрибуты поля поля базы данных. В поле Имя поля базы данных введите введите имя поля
группы приложений, в котором функция OnDemand должна хранить значение индекса. В поле имя поля папки введите, имя поля папки, которое будет присутствовать на поисковом экране клиента. Вызовите справку по другим опциям и значениям, которые вы можете задать.

- Определите поле и индекс нажатием кнопки ОК.
- Для проверки расположений полей сначала введите окно отчета в режим просмотра. Поля должны быть очерчены синей рамкой. Затем щелкните на инструменте Выбор, чтобы открыть окно диалога Выбор. В списке полей дважды щелкните на поле 1. Графический индексатор выделит текстовую строку в текущем документе. Снова дважды щелкните на полей 1. Графический индексатор должен перейти на следующий документ и выделить ту же текстовую строку. С помощью окна диалога Выбор пройдите все документы и просмотрите поле. Вернитесь к первому документу во входном файле.
- Введите окно отчета в режим добавления.
- 11. Щелкните на инструменте Просмотр параметров индексатора; появится окно диалога Просмотр параметров индексатора. Оно содержит списки параметров индексирования, которые индексатор PDF будет применять для обработки входных файлов, загружаемых в приложение. Как минимум, требуются один триггер, одно поле и один индекс. Дополнительная информация о параметрах индексирования приведена в разделе Глава 4, "Справочник параметров", на стр. 35.
- 12. После завершения определения всех триггеров, полей и индексов закроите окно отчета.
- 13. Нажмите кнопку Да для сохранения параметров индексатора.
- 14. В окне Образец данных нажмите кнопку Далее, чтобы продолжить работу с мастером отчетов.

### Индексирование входных данных вручную

Примечание: Если вы предпочитаете создать параметры индексирования PDF вручную, а не с помощью графического индексатора PDF, то для этого вы можете использовать команды, описываемые в остальной части этой главы.

### Принципы индексирования

Параметры индексирования включают в себя информацию, которая позволяет Индексатор PDF определить ключевые элементы в потоке данных на печать, отметить эти элементы и создать элементы индекса, указывающие на эти отмеченные элементы. Функция OnDemand использует эти метку и данные индексирования для эффективного, структурированного поиска и получения данных. Информация об индексировании позволяет Индексатор PDF разбить поток данных на отдельные элементы, называемые группами. Группа является набором из одной или нескольких страниц, таких как выписка с банковского счета, страховой полис, счет за телефон или другой логический сегмент отчета. Когда значение индекса изменяется (например, номер счета), индексатор PDF создает индексы для каждой группы.

Метка состоит из имени атрибута, например Имя клиента, и значения атрибута, например Эрл Хокинс. Метки также включают информацию о расположении значения атрибута на странице для индексатора PDF. Например, метка для сбора значений индексов имен клиентов указывает индексатору PDF начальное и конечное положения значений индекса имени клиента на странице. Индексатор PDF создает данные и индексирования и сохраняет их в базовом файле индексов.

### **Система координат**

Расположение текстовых строк индексатор PDF использует для определения начала группы, а значения индексов описываются как координаты *x* и *y* системы координат, наложенной на страницу. Для каждой текстовой строки определяются верхнее левое и нижнее правое положения на странице. Верхний левый угол и нижний правый угол образуют рамку строки. Это наименьший прямоугольник, который полностью заключает в себе текстовую строку. Начало находится в верхнем левом углу страницы. Координата *x* увеличивается вправо, а координата *y* - вниз по странице. Также указывается страница, на которой находится текстовая строка. Например, текстовая строка Имя клиента, которая начинается на 4 дюйма вправо и 1 дюйм вниз и заканчивается на 5,5 дюйма вправо и 1,5 дюйма вниз на первой странице входного файла, может быть описана следующим образом:

```
ul(4,1),lr(5.5,1.5),1,'Имя клиента'
```
Функция OnDemand имеет команду ARSPDUMP, которая помогает задать расположения текстовых строк на странице. Дополнительная информация о команде ARSPDUMP приведена в разделе Глава 7, ["Справочник](#page-60-0) по программе [ARSPDUMP",](#page-60-0) на стр. 51.

### **Параметры индексирования**

Параметры обработки могут содержать параметры индексирования и преобразования, опции и значения. Для создания данных индексирования : большинства отчетов индексатору PDF требуются по крайней мере три параметра.

 $\cdot$  TRIGGER

Функция OnDemand использует триггеры для определения. По триггеру индексатор PDF ищет конкретную информацию в конкретном месте на странице. После нахождения текстовой строки во входном файле, которая содержит информацию, определенную в триггере, индексатор PDF может начать просмотр информации об индексировании.

- Индексатор PDF сравнивает слова во входном файле с текстовой строкой, заданной в триггере.
- Расположение значения строки триггера должно определяться с помощью системы координат *x,y* и сдвигов страниц.
- Можно задать максимум 16 триггеров.
- Для того чтобы индексатор PDF мог начать поиск информации об индексе, все триггеры должны совпасть.
- v FIELD

Параметр поля определяет расположение данных, которые индексатор PDF использует для создания значений индекса.

- По умолчанию определения полей основываются на TRIGGER1, но могут основываться на любом из 16 параметров TRIGGER.
- Расположение поля должно определяться с помощью системы координат *x,y* и сдвигов страниц.
- Можно задать максимум 32 поля.
- Параметр поля также может определять все или часть фактического значения индекса, хранящегося в базе данных.

<span id="page-38-0"></span> $\cdot$  INDEX

|

| | |

В параметре индекса определяются имя атрибута и поле или поля, на которых основан индекс. Мы настоятельно рекомендуем присваивать атрибуту то же имя, что и у поля базы данных группы приложений.

- Индексатор PDF создает индексы для группы из одной или нескольких страниц.
- Для формирования индекса параметры полей можно объединять.
- Можно задать максимум 32 параметра индексов.

Индексатор PDF создает новую группу и получает новые значения индекса, когда одно или несколько значений индексов изменяются.

рис. 8 представляет часть страницы образца входного файла. Текстовые строки, определяющие начало группы, и значения индексов заключены в прямоугольные рамки.

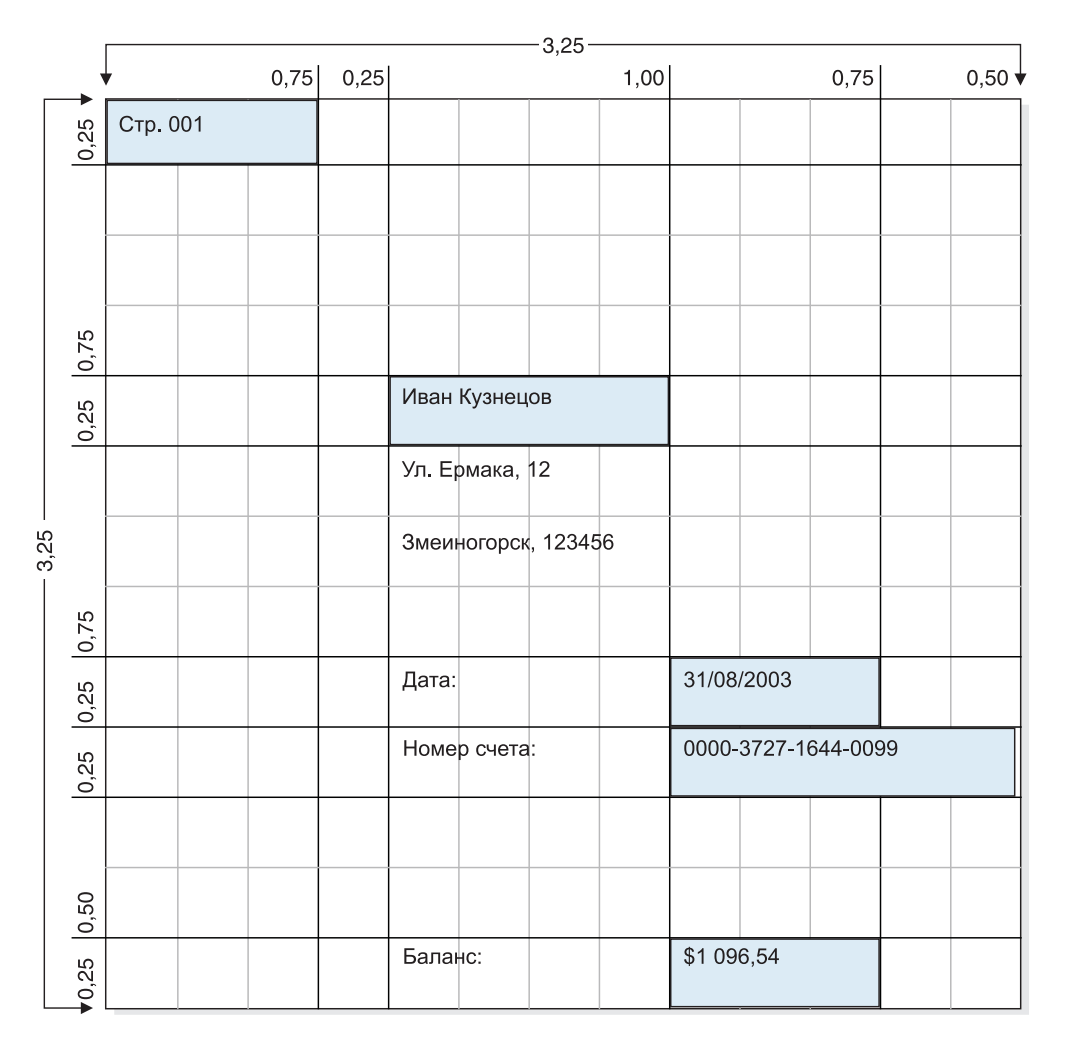

*Рисунок 8. Данные индексирования для индексатора PDF*

Параметры TRIGGER показывают индексатору PDF, как найти начало группы во входных данных. Для нахождения начала группы (выписки со счета) в данном образце файла индексатору PDF требуется один параметр TRIGGER. Параметры FIELD показывают расположение значений индекса в выписках со счета. Поля основываются на расположении записей триггеров. Параметры INDEX задают имена атрибутов полей индексов. Индексы основываются на

одном или нескольких параметрах полей. Параметры, которые могут использоваться для индексирования отчета, приведены в [рис.](#page-38-0) 8 на стр. 29. Описание синтаксиса параметров приведено в разделе Глава 4, ["Справочник](#page-44-0) [параметров",](#page-44-0) на стр. 35.

- Определите триггер для поиска текстовой строки на каждой странице входных данных, которая определяет начало группы (выписки со счета). TRIGGER1=ul(0,0),lr(.75,.25),\*,'Страница 001'
- Определите поля для обозначения расположения данных индекса. Для данного образца отчета можно определить четыре поля:
	- Поле FIELD1 определяет расположение значений индекса Имя клиента. FIELD1=ul(1,1),lr(2,1.25),0
	- Поле FIELD2 определяет расположение значений индекса Дата выписки. FIELD2=ul(2,2),lr(2.75,2.25),0
	- Поле FIELD3 определяет расположение значений индекса Номер счета. FIELD3=ul(2,2.25),lr(3.25,2.5),0
	- Поле FIELD4 определяет расположение значений индекса Баланс.

FIELD4=ul(2,3),lr(2.75,3.25),0

- Определите индексы для задания имени атрибута значения индекса и параметра поля, используемых для поиска значения индекса.
	- Параметр INDEX1 задает имя клиента для значений, получаемых с помощью параметра FIELD1.

INDEX1='имя\_клиента',FIELD1

– Параметр INDEX2 задает дату выписки для значений, получаемых с помощью параметра FIELD2.

INDEX2='дата\_вып',FIELD2

– Параметр INDEX3 задает номер счета для значений, получаемых с помощью параметра FIELD3.

INDEX3='ном\_счета',FIELD3

– Параметр INDEX4 задает баланс для значений, получаемых с помощью параметра FIELD4.

INDEX4='баланс',FIELD4

# **Как создать параметры индексирования**

Создание параметров индексирования состоит из двух частей. Сначала образец входных данных обрабатывается для задания координат *x,y* текстовых строк, которые индексатор PDF использует для определения групп и поиска данных индексов. После этого с помощью административный клиент создаются параметры индексирования..

Функция OnDemand имеет команду ARSPDUMP, которая помогает определить расположение триггера и значения строк полей во входных данных. Команда ARSPDUMP обрабатывает одну или несколько страниц образца отчетных данных и создает выходной файл. Выходной файл содержит одну запись для каждой текстовой строки на странице. Каждая запись содержит координаты *x,y* рамки, заключающей в себе текстовую строку (верхний левый угол, нижний правый угол). Дополнительная информация о команде ARSPDUMP приведена в разделе Глава 7, "Справочник по программе [ARSPDUMP",](#page-60-0) на стр. 51.

Процедура реализуется следующим образом:

• Получите печатную копию образца отчета.

- Определите значения строк для поиска триггеров и полей.
- Укажите номер страницы, на которой присутствует каждое значение строки. Номером является *номер листа*, а не идентификатор страницы. Номером листа является порядковый номер страницы в файле, начиная с номера 1 (один) для первой страницы в файле. Идентификатором страницы является пользовательское обозначение каждой страницы (например, iv, 5 или 17-3).
- Обработайте одну или несколько страниц командой ARSPDUMP.
- В выходном файле найдите записи, которые содержат значения строк, и запишите координаты x,y.
- v Используя координаты *x,y*, номер страницы и значение строки, создайте параметры TRIGGER и FIELD.

Параметры индексирования являются частью приложения OnDemand. административный клиент содержит окно редактирования для определения параметров индексирования для приложения.

# Глава 3. Системные особенности

### Системные ограничения

 $\overline{1}$  $\overline{1}$  $\mathbf{I}$  $\overline{1}$  $\mathbf{I}$ 

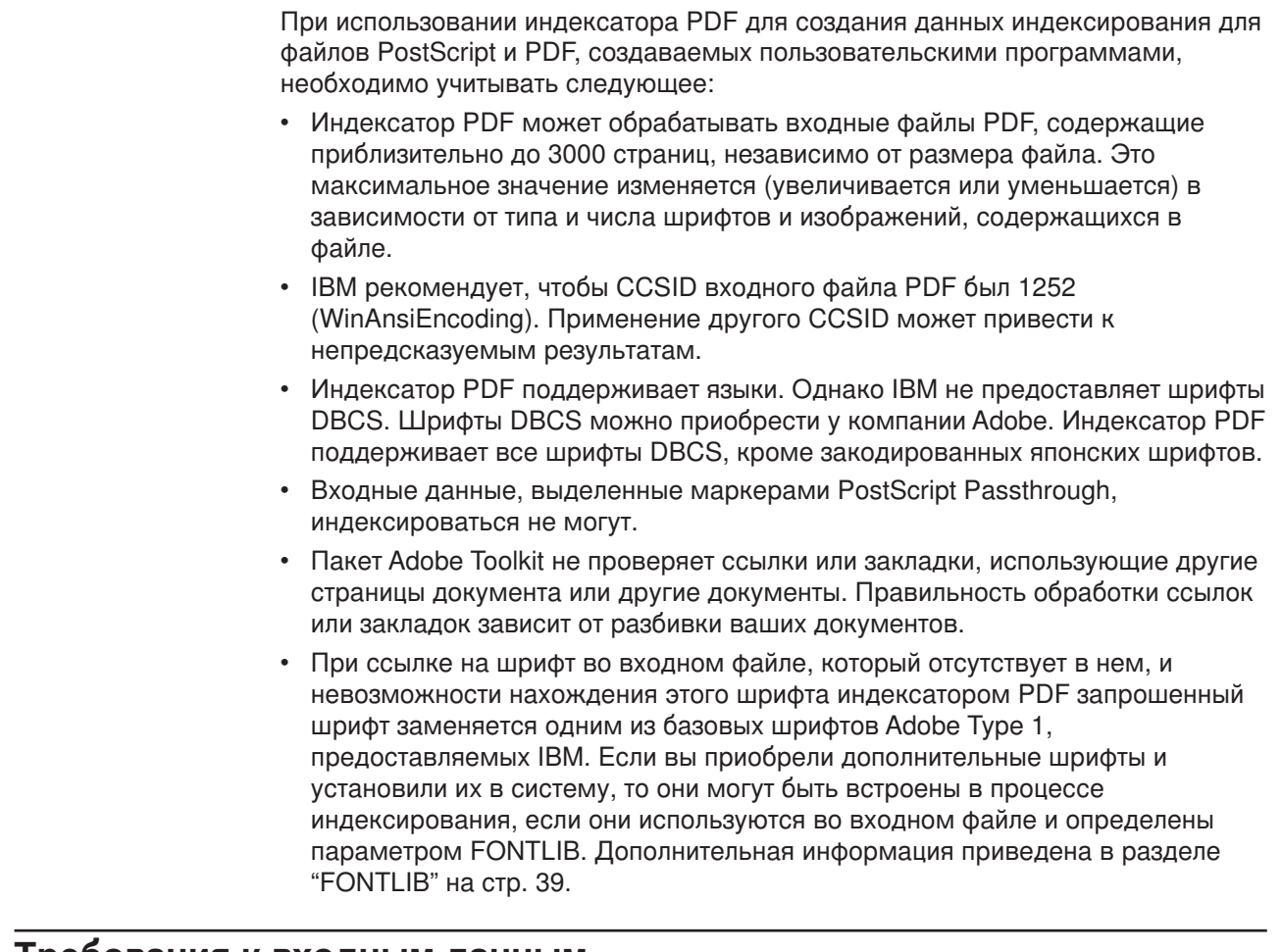

### Требования к входным данным

Индексатор PDF обрабатывает входные данные PDF. Данные PostScript, создаваемые приложениями, перед применением индексатора PDF должны обрабатываться приложением Acrobat Distiller. Электронная документация, прилагающаяся к продукту Acrobat Distiller, содержит описания способов создания данных PDF.

Для автоматизации процесса индексирования и загрузки данных на сервер OnDemand имя входного файла должно определять группу приложений и приложение для загрузки. При присвоении имени входному файлу соблюдайте следующее соглашение:

MVS.JOBNAME.DATASET.FORM.YYDDD.HHMMSST.PDF

Важная информация: Для запуска процесса загрузки требуется расширение имени файла .PDF.

По умолчанию для определения группы приложений для загрузки программа ARSLOAD используется часть F0RM имени файла. Однако для задания другой части имени файла (MVS, JOBNAME или DATASET) для этой цели можно воспользоваться параметром -G. Например, arsload -G JOBNAME.

Если группа приложений содержит несколько приложений, то необходимо указать приложение для загрузки; в противном случае загрузка не будет выполнена. Для указания части имени файла (MVS, JOBNAME, DATASET или FORM), определяющей приложение для загрузки, можно запустить программу ARSLOAD с параметром - А. Например, arsload - A DATASET.

Регистр идентификатора PDF не учитывается. В именах группы приложений и приложения регистр учитывается, и они могут содержать специальные символы, такие как символ пробела.

# Особенности поддержки национальных языков

Индексатор PDF поддерживает языки DBCS. Однако IBM не предоставляет шрифты DBCS. Шрифты DBCS можно приобрести у компании Adobe. Индексатор PDF поддерживает все шрифты DBCS, кроме закодированных японских шрифтов.

Значения данных в параметрах TRIGGER и FIELD должны кодироваться с применением той же кодовой страницы, что и документ. Например, если документ кодируется с применением кодовой страницы 1252, то к значениям данных в параметрах TRIGGER и FIELD также должна применяться кодовая страница 1252. Примерами значений данных, которые вы можете задавать, являются значения строк TRIGGER и стандартное и постоянное значения FIELD.

При загрузке данных с помощью Индексатор PDF локаль должна быть задана соответственно кодовой странице документов. Например, если кодовой страницей документов является 954, установите переменную среды локали на ја ЈР, или определите другую локаль, которая правильно идентифицирует прописные и строчные символы на кодовой странице 954.

Дополнительную информацию о поддержке национальных языков в OnDemand можно найти в Руководстве по планированию и установке IBM Content Manager OnDemand для общего сервера i5/OS.

# <span id="page-44-0"></span>Глава 4. Справочник параметров

Этот справочник параметров предполагает, что для обработки входных файлов используется программа ARSLOAD. При этом индексатор PDF игнорирует любые значения, которые могли быть заданы для параметров INPUTDD, MSGDD, OUTPUTDD и PARMDD. При запуске программы ARSPDOCI из командной строки или из пользовательской программы необходимо задать значения для параметров INPUTDD, OUTPUTDD и PARMDD и убедиться, что стандартные значения для параметров INDEXDD и MSGDD верны.

# Параметр COORDINATES

Задает метрические значения координат x, у в параметрах FIELD и TRIGGER.

Применяется? Нет Стандартное значение

IN

# Синтаксис

**COORDINATES=** метрическое значение

### Опции и значения

Метрическое значение может измеряться в:

IN Метрические значения координат задаются в дюймах (по умолчанию). **CM** Метрические значения координат задаются в сантиметрах. **MM** Метрические значения координат задаются в миллиметрах.

# **FIELD**

Задает расположение данных индекса и может определить стандартное и постоянное значения индекса. Должно быть задано по крайней мере одно поле. Можно задать до 32 полей. Можно определять два типа полей: поле триггера, которое основано на расположении значения строки триггера и поле константы, которое задает фактическое значение индекса, которое хранится в базе данных.

### Применяется?

Да

#### Стандартное значение

 $<sub>HET</sub>$ </sub>

### Синтаксис поля триггера

 $FIELDn=ul(x,y), Ir(x,y), crpanu, I, TRIGGER = n,BASE = {0 | TRIGGER},$ MASK='маска поля', DEFAULT='значение')]

### Опции и значения

 $\overline{r}$ 

Идентификатор параметра поля. При добавлении параметра поля используется следующее доступное число, начиная с 1 (единицы).

#### $ul(x,y)$

Координаты верхнего левого угла рамки строки поля. Рамка строки поля это наименьший прямоугольник, который полностью заключает в себе значение строки поля (одно или несколько слов на странице). Индексатор PDF должен отыскать это значение строки поля в рамке строки поля. Поддерживаются значения от 0 (нуль) до 45, ширина и длина страницы в дюймах.

#### $\mathbf{lr}(x, y)$

Координаты нижнего правого угла рамки строки поля. Рамка строки поля это наименьший прямоугольник, который полностью заключает в себе значение строки поля (одно или несколько слов на странице). Индексатор PDF должен отыскать это значение строки поля в рамке строки поля. Поддерживаются значения от 0 (нуль) до 45, ширина и длина страницы в дюймах.

#### *страница*

Номер листа, с которого индексатор PDF начинает поиск поля относительно триггера или 0 (нуль), если триггер находится на той же странице. При задании BASE=0 значение *страницы* может быть равно от –16 до 16. Если задается BASE=TRIGGER, то значение *страницы* должно быть равно 0 (нулю), которое является номером листа относительно расположения значения строки триггера.

#### **TRIGGER=***n*

Задает параметр триггера для поиска поля. Это произвольное ключевое слово, но стандартным является значение TRIGGER1. Вместо *n* подставьте номер соответствующего параметра TRIGGER.

#### **BASE=**{**0**|**TRIGGER**}

Указывает, должен ли индексатор PDF использовать координаты верхнего левого угла рамки строки триггера для поиска поля. Задайте 0 (нуль) или TRIGGER. В случае BASE=0 индексатор PDF к координатам рамки строки поля прибавит нуль. В случае BASE=TRIGGER индексатор PDF прибавит координаты верхнего левого угла расположения рамки строки триггера к координатам рамки строки поля. Это произвольное ключевое слово, но стандартным значением является BASE=0.

Если данные поля всегда начинаются в конкретном месте на странице, то параметр должен быть BASE=0. Параметр BASE=TRIGGER должен использоваться, если поле не всегда располагается в одном и том же месте на странице, но всегда находится на определенном расстоянии от триггера. Это удобно, когда число строк на странице изменяется и приводит к изменению расположения значений полей. Например, пусть заданы следующие параметры:

TRIGGER2=ul(4,4),lr(5,8),1,'Итого' FIELD2=ul(1,0),lr(2,1),0,(TRIGGER=2,BASE=TRIGGER)

Значение строки триггера можно найти в прямоугольнике один на четыре дюйма. Индексатор PDF всегда найдет поле внутри однодюймовой рамки на расстоянии одного дюйма вправо от расположения значения строки триггера. Если индексатор PDF найдет значение строки триггера в рамке  $ul(4,4), ln(5,5)$ , он попытается найти поле в рамке  $ul(5,4), ln(6,5)$ . Если индексатор PDF найдет значение строки триггера в рамке ul $(4,6)$ , lr $(5,7)$ , он попытается найти поле в рамке  $ul(5,6), ln(6,7)$ .

**Примечание:** Начиная с версии 5.2, поле, основанное на расположении триггера (BASE=TRIGGER), может задаваться в любом месте на странице, содержащей триггер. До этого поле, основанное на расположении триггера, должно было задаваться справа и ниже верхней левой точки триггера. В новой версии значения *x* или *y* могут быть отрицательными, пока получающиеся абсолютные координаты поля прямоугольника строки поля еще находятся в пределах  $0 \le x \le 45$  и  $0 \le y \le 45$ . Координаты ul(x,y) и lr(x,y) параметра FIELD представляют собой относительные смещения от координат ul(x,y) триггера. Например, пусть прямоугольник строки поля находится в ul(1,1), lr(2,2), которое является абсолютным расположением на странице. Если прямоугольник строки триггера находится в ul(5,5), lr(7,7), то координатами поля будут ul(-4,-4), lr(-3,-3).

#### **MASK='***маска\_поля***'**

Комбинация символов, с которой индексатор PDF сравнивает данные в поле. При задании поля с маской параметр INDEX, основанный на этом поле, не может быть связан ни с каким другим полем. Маска может включать следующие символы:

**@** Соответствует алфавитным знакам. Пример: MASK='@@@@@@@@@@@@@@@'

> Заставляет индексатор PDF искать 15-значное буквенное поле, например имя.

**#** Соответствует численным знакам. Пример:  $MASK = ' # # # # # # # # #"$ 

> Заставляет индексатор PDF искать 10-значное числовое поле, например номер счета.

- **¬** Соответствует любому символу, кроме пробела.
- ∧ Соответствует любому символу, кроме пробела.
- **%** Соответствует пробелу и численным знакам.
- **=** Соответствует любому символу.

**Примечание:** Строка, задаваемая для маски, может содержать любой символ. Например, пусть задано следующее:

> TRIGGER2=\*,25,'СЧЕТ' FIELD2=0,38,11,(TRIGGER=2,BASE=0,MASK='@000-####-#')

Индексатор PDF выберет поле, только если данные в столбцах поля содержат одиннадцатисимвольную строку, состоящую из любой буквы, трех нулей, символа черточки, любых четырех чисел, символа черточки и любого числа.

#### **DEFAULT='***значение***'**

Задает стандартное значение индекса, когда в пределах координат рамки строки поля нет слов.

Например, предположим, что некоторая прикладная программа создает ведомости, содержащие поле контроля. Поле может содержать значения ГОДЕН и НЕГОДЕН. Однако если для какой-то ведомости нет результатов контроля, программа не должна формировать значение. В этом случае

рамка строки поля должна быть пустой. Для сохранения стандартного значения в базе данных для актов без результатов контроля определим поле следующим образом:

FIELD3=ul(8,1),lr(8.5,1.25),1,(DEFAULT='БЕЗ КОНТРОЛЯ')

Индексатор PDF присвоит индексу, связанному с полем FIELD3, значение БЕЗ КОНТРОЛЯ, если рамка строки поля пустая.

#### **Примеры**

Следующий параметр поля заставляет индексатор PDF искать поле с координатами, заданными для рамки строки поля. Это поле основано на TRIGGER1 и расположено на той же странице, что и TRIGGER1. Зададим BASE=0, поскольку рамка строки поля всегда присутствует в одном месте на странице.

TRIGGER1=ul(0,0),lr(.75,.25),\*,'Страница 0001' FIELD1=ul(1,1),lr(3.25,1.25),0,(TRIGGER=1,BASE=0)

# **Синтаксис поля константы**

**FIELD***n***='***константа***'**

#### **Опции и значения**

*n*

Идентификатор параметра поля. При добавлении параметра поля используется следующее доступное число, начиная с 1 (единицы).

**'***константа***'**

Буквенное (постоянное) значение строки поля. Это значение индекса, хранящееся в базе данных. Значение константы может быть длиной от 1 до 250 байтов. Индексатор PDF не проверяет тип или содержимое константы.

#### **Примеры**

Следующий параметр поля заставляет индексатор PDF сохранять одну и ту же текстовую строку во всех создаваемых им значениях INDEX1.

FIELD1='000000000' INDEX1='счет',FIELD1

Следующие параметры полей заставляют индексатор PDF объединять значение константы со значением индекса, извлекаемым из данных. Индексатор PDF объединяет значение константы, определенное в параметре FIELD1 со всеми значениями индексов, найденными с помощью параметра FIELD2. Объединенное значение строки сохраняется в базе данных. В этом примере поле номера счета в данных имеет длину 14 байтов. Однако номер счета в базе данных имеет длину 19 байтов. Для добавления пятибайтового префикса ко всем номерам счетов, полученным из данных, используем поле константы (–).

```
FIELD1='0000-'
FIELD2=ul(2,2),lr(2.5,2.25),0,(TRIGGER=1,BASE=0)
INDEX1='ном_счета',FIELD1,FIELD2
```
### **Связанные параметры**

Параметр INDEX на странице [39.](#page-48-0) Параметр TRIGGER на странице [44.](#page-53-0)

# <span id="page-48-0"></span>**FONTI IR**

Задает каталог или каталоги, в которых хранятся шрифты. Укажите любое достоверное полное имя. Индексатор PDF ищет шрифты по списку путей. При ссылке на шрифт во входном файле, который отсутствует в нем, индексатор РОГ пытается найти этот шрифт в каталоге или каталогах, перечисленных в параметре FONTLIB. Если шрифт находится, индексатор PDF добавляет его в выходной файл. При ссылке на шрифт во входном файле и невозможности нахождения этого шрифта Индексатор PDF запрошенный шрифт заменяется одним из базовых шрифтов Adobe Type 1, предоставляемых IBM. Если вы приобрели дополнительные шрифты и установили их в систему, то они могут быть встроены в процессе индексирования, если они используются во входном файле и присутствуют в одном из каталогов, заданных параметром FONTLIB.

#### Применяется?

Нет

#### Стандартное значение

/QIBM/ProdData/OnDemand/Adobe/fonts

### Синтаксис

**FONTLIB**=список путей

### Опции и значения

Список\_путей представляет собой строку из одного или нескольких достоверных полных имен, разделенных двоеточием. Пример: /QIBM/ProdData/OnDemand/Adobe/fonts:/mycustom/fonts

Индексатор PDF просматривает пути в заданном порядке. Полные имена разделяются двоеточием (:).

# **INDFX**

Задает имя индекса и поле или поля, на которых этот индекс основан. Должен быть задан по крайней мере один параметр индекса. Можно задать до 32 параметров индексов. IBM рекомендует, чтобы при создании параметров индексов имя индекса было таким же, что и имя поля базы данных группы приложений.

# Применяется?

Да

#### Стандартное значение <нет

## Синтаксис

INDEXn='c именем', FIELDnn[,...FIELDnn]

### Опции и значения

#### $\sqrt{n}$

Идентификатор параметра индекса. При добавлении параметра индекса используется следующее доступное число, начиная с 1 (единицы).

### 'имя'

Определяет имя индекса, связанное с фактическим значением индекса. Например, пусть параметр INDEX1 содержит номера счетов. Строка

ном счета является значимым именем индекса. Значением индекса INDEX1 является фактический номер счета, например 000123456789.

Именем индекса может быть строка длиной от 1 до 250 байтов. Мы настоятельно рекомендуем присваивать индексу то же имя, что и у поля базы данных группы приложений.

**FIELDnn** 

Имя параметра поля или имена параметров полей, которые индексатор PDF использует для поиска индекса. Можно задать до 32 параметров полей. Имена параметров полей разделяются запятой. Общая длина всех заданных параметров полей не может превышать 250 байтов.

# Примеры

Следующий параметр индекса заставляет индексатор PDF создать индексы групп для значений индексов дат (индексатор PDF поддерживает только четырехуровневые индексы). При изменении значения индекса индексатор PDF закрывает текущую группу и начинает новую.

INDEX1='дата акта', FIELD1

Следующие параметры индексов заставляют индексатор PDF создать индексы групп для значений имен клиентов и номеров счетов. При изменении значения имени клиента или номера счета индексатор PDF закрывает текущую группу и начинает новую.

INDEX1='имя', FIELD1 INDEX2='ном счета', FIELD2

### Связанные параметры

Параметр FIELD на странице 35.

# **INDEXDD**

Определяет имя или полное имя файла объектов индексирования. Индексатор PDF заносит информацию об индексировании в файл объектов индексирования. Если имя файла задано без пути, то индексатор PDF поместит файл объектов индексирования в текущий каталог. Если параметр INDEXDD не задан, то индексатор PDF запишет информацию об индексировании в файл INDEX.

#### Применяется?

Нет

Примечание: При обработке входных файлов программой ARSLOAD индексатор PDF игнорирует значение, которое могло быть задано для параметра INDEXDD. Если же входные файлы обрабатываются программой ARSPDOCI, то необходимо проверить значение параметра INDEXDD.

### Стандартное значение

**INDEX** 

### Синтаксис

**INDEXDD**=имя файла

### Опции и значения

Имя файла представляет достоверное имя файла или полное имя файла.

# **INDEXSTARTBY**

Указывает номер страницы, по которой индексатор PDF должен находить первую группу (документ) во входном файле. Первая группа определяется по наличию всех триггеров и полей. Например, пусть заданы следующие параметры:

```
TRIGGER1=ul(4.72,1.28),lr(5.36,1.45),*,'СЧЕТ'
TRIGGER2=ul(6.11,1.43),lr(6.79,1.59),1,'СВЕДЕНИЯ'
INDEX1='Счет',FIELD1,FIELD2
FIELD1=ul(6.11,1.29).lr(6.63,1.45),2
FIELD2=ul(6.69,1.29),lr(7.04,1.45),2
INDEX2='Итого',FIELD3
FIELD3=ul(6.11,1.43),lr(6.79,1.59),2
INDEXSTARTBY=3
```
Слово СЧЕТ должно находиться на странице в месте, описанном TRIGGER1. Слово СВЕДЕНИЯ должно находиться на следующей странице в месте, заданном TRIGGER2. Кроме того, должно быть найдено одно или несколько слов для полей FIELD1, FIELD2 и FIELD3 в местах, указанных FIELD1, FIELD2 и FIELD3, которые располагаются через две страницы после страницы с TRIGGER1.

В этом примере первая группа должна начинаться на странице один, странице два или странице три. Если TRIGGER1 находится на странице один, то TRIGGER2 должен находиться на странице два, а FIELD1, FIELD2 и FIELD3 - на странице три.

Индексатор PDF останавливает обработку, если он не находит первую группу по заданному номеру страницы. Этот параметр произволен, но по умолчанию индексатор PDF должен находить первую группу на первой странице входного файла. Этот параметр удобен, если входной файл содержит начальные страницы. Например, если входной файл содержит две начальные страницы, то вы можете указать номер страницы, на единицу больший числа начальных страниц (INDEXSTARTBY=3), чтобы индексатор PDF прекратил обработку только в том случае, если он не найдет первую группу по третьей странице входных данных.

**Примечание:** При применении INDEXSTARTBY для пропуска начальных страниц индексатор PDF не копирует непроиндексированные страницы в выходной файл и не сохраняет их в OnDemand. Например, при задании INDEXSTARTBY=3 и нахождении первой группы на странице три страницы один и два не будут скопированы в выходной файл и не будут сохранены в OnDemand. При задании INDEXSTARTBY=3 и нахождении первой группы на странице два страница один не будет скопирована в выходной файл и не будет сохранена в OnDemand.

#### **Применяется?**

Нет

#### **Стандартное значение**

1

### **Синтаксис**

**INDEXSTARTBY=***значение*

### **Опции и значения**

*Значение* представляет номер страницы, по которой индексатор PDF должен находить первую группу (документ) во входном файле.

# **INPUTDD**

Определяет имя или полное имя входного файла PDF для обработки индексатором PDF.

**Применяется?**

Нет

**Примечание:** При обработке входных файлов программой ARSLOAD индексатор PDF игнорирует значение, которое могло быть задано для параметра INPUTDD. Если же входные файлы обрабатываются программой ARSPDOCI, то необходимо задать значение параметра INPUTDD.

#### **Стандартное значение**

<нет

# **Синтаксис**

**INPUTDD=***имя*

### **Опции и значения**

*Имя* представляет имя файла или полное имя входного файла. Если имя файла задано без пути, то индексатор PDF ищет указанный файл в текущем каталоге.

# **MSGDD**

Задает имя или полное имя входного файла для записи сообщений об ошибках индексатором PDF. Если параметр MSGDD не задан, то индексатор PDF выводит сообщения на дисплей (в интерактивном режиме) или заносит в протокол задания (в пакетном режиме).

#### **Применяется?**

Нет

**Примечание:** При обработке входных файлов программой ARSLOAD индексатор PDF игнорирует значение, которое могло быть задано для параметра MSGDD. Если же входные файлы обрабатываются программой ARSPDOCI, то необходимо проверить значение параметра MSGDD.

#### **Стандартное значение**

на дисплее )интерактивный режим) или в протоколе задания (пакетный режим), которые иногда относятся к stderr (стандартной ошибке)

# **Синтаксис**

**MSGDD=***имя*

### **Опции и значения**

*Имя* представляет имя файла или полное имя файла для записи сообщений об ошибках индексатора PDF. Если имя файла задано без пути, то индексатор PDF поместит файл ошибок в текущий каталог.

# **OUTPUTDD**

Определяет имя или полное имя выходного файла.

#### **Применяется?**

Нет

**Примечание:** При обработке входных файлов программой ARSLOAD индексатор PDF игнорирует значение, которое могло быть задано для параметра OUTPUTDD. Если же входные файлы обрабатываются программой ARSPDOCI, то необходимо задать значение параметра OUTPUTDD.

#### **Стандартное значение**

<нет

### **Синтаксис**

**OUTPUTDD=***имя*

### **Опции и значения**

*Имя* представляет имя файла или полное имя выходного файла. Если имя файла задано без пути, то индексатор PDF поместит выходной файл в текущий каталог.

# **PARMDD**

Определяет имя или полное имя файла, содержащего параметры индексирования, применяемые для обработки входных данных.

#### **Применяется?**

Нет

**Примечание:** При обработке входных файлов программой ARSLOAD индексатор PDF игнорирует значение, которое могло быть задано для параметра PARMDD. Если же входные файлы обрабатываются программой ARSPDOCI, то необходимо задать значение параметра PARMDD.

### **Стандартное значение**

<нет

**Синтаксис**

**PARMDD=***имя*

### **Опции и значения**

*Имя* представляет имя файла или полное имя файла, содержащего параметры индексирования. Если имя файла задано без пути, то индексатор PDF ищет файл в текущем каталоге.

# **TEMPDIR**

Определяет имя каталога для индексатора PDF в качестве временного рабочего пространства.

#### **Применяется?** Нет

#### **Стандартное значение**

/arstmp

# <span id="page-53-0"></span>**Синтаксис**

**TEMPDIR=***каталог*

# **Опции и значения**

*Каталог* представляет имя доступного каталога.

# **параметр TRACEDD**

Параметр TRACEDD добавлен в версии 5.3. Дополнительная информация приведена в разделе Глава 8, ["Трассировщик",](#page-62-0) на стр. 53.

# **TRIGGER**

| |

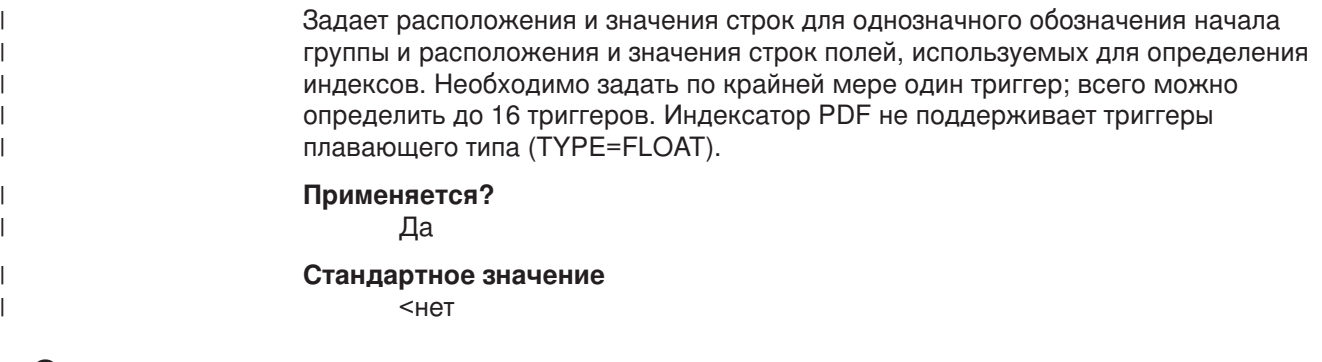

# **Синтаксис**

**TRIGGER**n**=ul(***x,y***),lr(***x,y***),***страница***,'***значение***'**

# **Опции и значения**

*n*

Идентификатор параметра триггера. При добавлении параметра триггера используется следующее доступное число, начиная с 1 (единицы).

 $ul(x,y)$ 

Координаты верхнего левого угла рамки строки триггера. Рамка строки триггера - это наименьший прямоугольник, который полностью заключает в себе значение строки триггера (одно или несколько слов на странице). Индексатор PDF должен отыскать это значение строки триггера в рамке строки триггера. Поддерживаются значения от 0 (нуль) до 45, ширина и длина страницы в дюймах.

### $\mathbf{lr}(x, y)$

Координаты нижнего правого угла рамки строки триггера. Рамка строки триггера - это наименьший прямоугольник, который полностью заключает в себе значение строки триггера (одно или несколько слов на странице). Индексатор PDF должен отыскать это значение строки триггера в рамке строки триггера. Поддерживаются значения от 0 (нуль) до 45, ширина и длина страницы в дюймах.

#### *страница*

Номер страницы входного файла, на которой должно находиться значение строки триггера.

- Для TRIGGER1 значением *страницы* должна быть звездочка (\*), которая указывает, что значение строки триггера может находиться на любой странице входного файла. Индексатор PDF начинает поиск с первой страницы входного файла. Индексатор PDF продолжает поиск, пока значение строки триггера не будет найдено, не будет достигнуто значение INDEXSTARTBY или до последней страницы входного файла. Если индексатор PDF достигает значения INDEXSTARTBY или последней страницы и не находит значение строки триггера, то имеет место ошибка, и индексирование прекращается.
- Для всех других триггеров значение *страницы* может быть равно от 0 (нуля) до 16 относительно TRIGGER1. Например, значение страницы 0 (нуль) означает, что триггер находится на той же странице, что и TRIGGER1; значение 1 (единица) означает, что триггер находится на следующей странице относительно страницы, содержащей TRIGGER1, и т.д. Для TRIGGER2 по TRIGGER16 значение строки триггера может находиться максимум на 16 странице от TRIGGER1.
- **'***значение***'**

Фактическое значение строки, с которым индексатор PDF сравнивает входные данные. В значении строки регистр учитывается. Значение может состоять из одного или нескольких слов, присутствующих на странице.

# **Примеры**

### **TRIGGER1**

Следующий параметр TRIGGER1 заставляет индексатор PDF искать заданную позицию на каждой странице входных данных для указанной строки. Необходимо определить TRIGGER1; значением страницы для TRIGGER1 должна быть звездочка.

TRIGGER1=ul(0,0),lr(.75,.25),\*,'Страница 0001'

### **Триггеры группы**

Следующий параметр триггера заставляет индексатор PDF искать соответствие значению строки Номер счета в пределах координат, определяемых рамкой строки триггера. Триггер может быть найден на той же странице, что и TRIGGER1.

TRIGGER2=ul(1,2.25),lr(2,2.5),0,'Номер счета'

Следующий параметр триггера заставляет индексатор PDF искать соответствие значению строки Итого в пределах координат, определяемых рамкой строки триггера. В этом примере задана рамка строки триггера один на четыре дюйма, поскольку вертикальное положение триггера на странице может изменяться. Предположим, например, что страница содержит номера счетов и балансы с общим итогом для всех счетов в списке. В списке может быть один или несколько счетов. Положение итоговой суммы изменяется в зависимости от числа счетов в списке. Параметр поля основан на триггере, чтобы индексатор PDF мог найти поле независимо от фактического расположения значения строки триггера. Полем является однодюймовая рамка, которая всегда начинается на расстоянии одного дюйма от правой границы триггера. После нахождения значения строки триггера индексатор PDF прибавляет верхние левые координаты рамки строки триггера к координатам, заданным для этого поля. Триггер может быть найден на следующей странице от TRIGGER1.

TRIGGER2=ul(4,4),lr(5,8),1,'Итого' FIELD2=ul(1,0),lr(2,1),0,(TRIGGER=2,BASE=TRIGGER)

# **Связанные параметры**

Параметр FIELD на странице [35.](#page-44-0)

# Глава 5. Справочник сообщений

Индексатор PDF создает список сообщений в конце каждого цикла индексирования. Код возврата 0 (нуль) означает, что обработка завершена без **ошибок** 

Индексатор PDF обнаруживает многие состояния ошибок, которые могут быть логически сгруппированы в несколько категорий:

#### • Информационные сообщения

В процессе обработки файла Индексатор PDF выдает информационные сообщения, которые позволяют пользователю определить правильность задания параметров обработки. Эти сообщения могут быть полезны для создания контрольного журнала.

#### • Предупреждающие сообщения

Индексатор PDF выдает предупреждающее сообщение и код возврата 4 (четыре), когда корректность документа сомнительна.

#### • Сообщения об ошибках

Индексатор PDF выдает сообщение об ошибке и код возврата 8 (восемь) или 16 (шестнадцать) и завершает обработку текущего входного файла. Большинство состояний ошибок, обнаруживаемых Индексатор PDF, попадают в эту категорию. Завершение работы может быть различным. При некоторых серьезных ошибках Индексатор PDF может завершиться неудачно из-за сбойного сегмента. Это обычно наблюдается при отказах системных служб. В некоторых случаях Индексатор PDF завершает работу с соответствующими сообщениями об ошибках, занесенными в стандартную ошибку или в файл. Когда Индексатор PDF вызывается программой ARSLOAD, сообщения об ошибках автоматически заносятся в системный протокол. При запуске команды ARSPDOCI можно указать имя или полное имя файла для сообщений об обработке с помощью параметра MSGDD.

- Пакет Adobe Toolkit
- Внутренняя ошибка

Индексатор PDF выдает сообщение об ошибке и код возврата 16 (шестнадцать) и завершает обработку текущего входного файла.

Информацию о сообщениях, формируемых Индексатор PDF, а также описания ошибок и действий, предпринимаемых в ответ на сообщения, можно найти в документе IBM DB2 Content Manager OnDemand: Сообщения и коды, SC27-1379. Сообщения, выдаваемые Индексатор PDF, перечислены в разделе Общий сервер публикации о сообщениях.

# <span id="page-58-0"></span>Глава 6. Справочник по программе ARSPDOCI

### **Назначение**

Создание данных индексирования для файлов PDF.

Программа ARSPDOCI использует определенные расположения текстовых строк на странице документа PDF для создания файла индексов текста, а также индексированного по сдвигу байтов документа PDF. Программу ARSPDUMP можно использовать для создания списка расположений текстовых строк в документе. Дополнительная информация приведена в разделе Глава 7, "Справочник по программе ARSPDUMP", на стр. 51.

# Синтаксис

Примечание: Следующий синтаксис должен использоваться только при запуске программы ARSPDOCI из командной строки или при вызове ее из пользовательской программы.

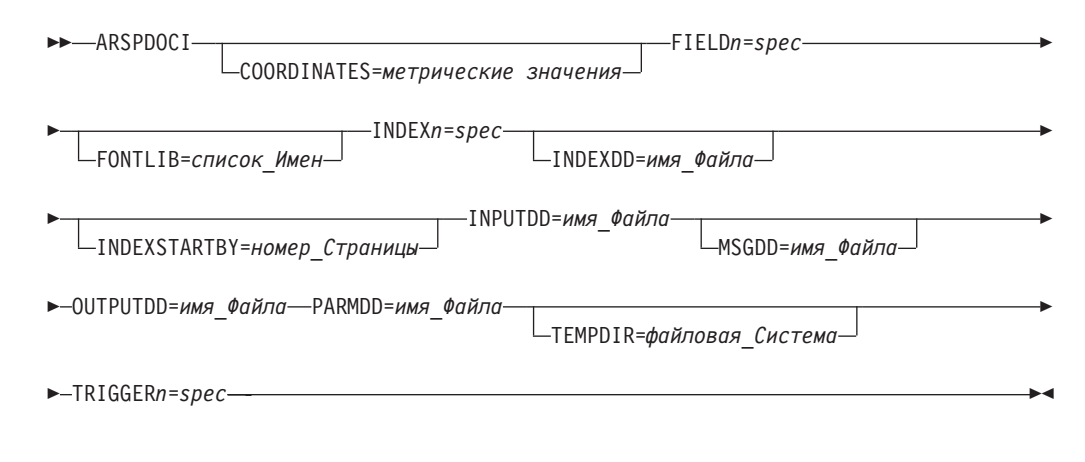

# Описание

Программа ARSPDOCI может применяться для индексирования файла PDF. Программа ARSLOAD автоматически вызывает программу ARSPDOCI, если тип входных данных PDF и индексатор тоже для PDF. Если для индексирования файла PDF вы не хотите использовать программу ARSLOAD для обработки файла, то вы можете запустить программу ARSPDOCI из командной строки или вызвать ее из программы.

Программе ARSPDOCI нужны два входных файла: документ PDF и файл параметров.

При ссылке на шрифт во входном файле, который отсутствует в нем, и невозможности нахождения этого шрифта Индексатор PDF запрошенный шрифт заменяется одним из базовых шрифтов Adobe Type 1, предоставляемых IBM. Если вы приобрели дополнительные шрифты и установили их в систему, то они могут быть встроены в процессе индексирования, если они используются во входном файле и определены параметром FONTLIB. Дополнительная информация приведена в разделе "FONTLIB" на стр. 39.

# **Параметры**

Информация о задаваемых параметрах при запуске программы ARSPDOCI из командной строки или из пользовательской программы приведена в разделе Глава 4, "Справочник [параметров",](#page-44-0) на стр. 35.

# **Расположение IFS**

### **/usr/bin/arspdoci**

Выполняемая программа.

# <span id="page-60-0"></span>Глава 7. Справочник по программе ARSPDUMP

## **Назначение**

Создание расположений текстовых строк на странице.

Программа ARSPDUMP создает список расположений текстовых строк на странице в файле PDF. Результатом работы программы ARSPDUMP являются список текстовых строк на странице и координаты каждой строки. Полученную программой ARSPDUMP информацию можно использовать для создания файла параметров, требуемого программой ARSPDOCI для индексирования файлов РОГ. Дополнительная информация приведена в разделе Глава 6, "Справочник по программе ARSPDOCI", на стр. 49.

# Синтаксис

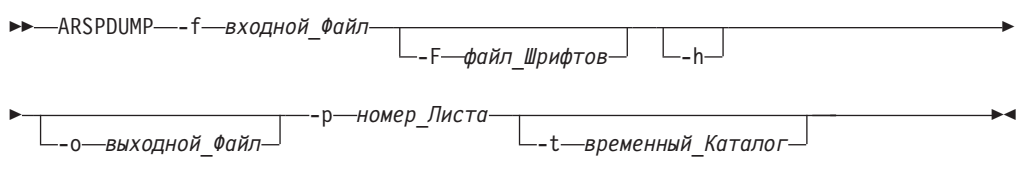

# Описание

Программа ARSPDUMP определяет расположения текстовых строк на странице в файле PDF.

Результатом работы программы ARSPDUMP являются список текстовых строк на странице и координаты каждой строки.

Если в файле PDF применяется шрифт, не включенный в документ, то программа ARSPDUMP пытается найти этот шрифт на основании информации, заданной в параметре -F. Если программа ARSPDUMP не находит шрифт, то она использует заменяющий шрифт Adobe Type 1.

# Параметры

#### - f входной\_Файл

Имя файла или полное имя файла PDF для обработки.

#### - Г каталог\_Шрифтов

Задает каталоги, в которых хранятся шрифты. Укажите любое достоверное полное имя. Полные имена разделяются двоеточием (:). Программа ARSPDUMP просматривает пути в заданном порядке. Если Флаг и имя каталога шрифтов не заданы, то программа ARSPDUMP пытается найти шрифты вы каталоге /QIBM/ProdData/OnDemand/Adobe/ fonts.

 $-h$ Задает список параметров и их описания для программы ARSPDUMP.

#### -о выходной Файл

Имя файла или полное имя файла для записи выходных сообщений программой ARSPDUMP. Если флаг и имя файла не заданы, то

программа ARSPDUMP выводит сообщения на дисплей (в интерактивном режиме) или заносит в протокол задания (в пакетном режиме).

#### -р номер\_Листа

Номер страницы в файле PDF для обработки программой ARSPDUMP. Это страница, которая содержит текстовые строки, которые вы ходите использовать для определения триггеров и полей. Номером листа является порядковый номер страницы в файле, начиная с номера 1 (один) для первой страницы в файле. Он не является идентификатором страницы, качестве которого используется пользовательское обозначение каждой страницы (например, іу, 5 или 17-3).

#### - tвременный Каталог

Определяет каталог для программы ARSPDUMP в качестве временного рабочего пространства. Укажите любое достоверное имя каталога. Если флаг и имя такого каталога не заданы, то программа ARSPDUMP в качестве временного рабочего пространства использует каталог /arstmp.

## Примеры

В следующем примере показывается, как вызвать программу ARSPDUMP из приложения QSHELL для создания строк и расположений текста на странице номер три документа sample.pdf для выходного документа sample.out:

arspdump -f sample.pdf -o sample.out -p 3

Информация о запуске программы ARSPDUMP из приложения QSHELL содержится в Руководстве по администрированию IBM Content Manager OnDemand для общего сервера i5/OS.

# Расположение IFS

/usr/bin/arspdump Выполняемая программа.

# <span id="page-62-0"></span>Глава 8. Трассировщик

Начиная с версии Version 5.3, расширенная трассировка для Индексатор PDF недоступна. Средство трассировки может помочь пользователям при отладке неполадок, таких как системные сбои во время индексирования и загрузки документов PDF.

Для трассировки или отладки неполадки с помощью Индексатор PDF требуется следующее:

- Файл параметров, который определяет поля, триггеры, индексы и другую информацию для индексирования
- Входной файл PDF для обработки

Файл параметров и входной файл PDF могут обрабатываться запуском индексатора PDF из командной строки. Пример:

arspdoci parmdd=filen.parms inputdd=filen.pdf outputdd=filen.out indexdd=filen.ind tracedd=filen.trace

гле:

- arspdoci имя программы-индексатора PDF для командной строки
- parmdd= задает имя входного файла с параметрами индексирования
- inputdd= задает имя входного файла PDF для обработки
- outputdd= задает имя выходного файла с проиндексированными документами PDF, созданными Индексатор PDF
- indexdd= задает имя выходного файла с информацией об индексировании для загрузки в базу данных
- tracedd= задает имя выходного файла с информацией о трассировке

Примечание: Информация о задаваемых параметрах при выполнении программы ARSPDOCI содержится в разделе Глава 6, "Справочник по программе ARSPDOCI", на стр. 49.

После выполнения Индексатор PDF с трассировкой выходной файл, заданный параметром tracedd=, будет содержать подробную информацию о произведенной обработке и местах сбоев Индексатор PDF при обработке. Информация о трассировке содержит сведения о неудавшемся поиске триггера, неудавшемся поиске поля, испорченных данных PDF, затруднении с извлечением страницы PDF из документа и даже о нехватке памяти или дискового пространства для завершения требуемых операций. рис. 9 на стр. 54 иллюстрирует пример информации о трассировке, создаваемой Индексатор PDF.

```
COORDINATES=IN
ARSPDOCI completed code get keyword <------------------
ARSPDOCI completed code get_keyword 003 ------------------>
TRIGGER1=UL(7.00,0.25),LR(7.70,0.57),*,'Page:'
ARSPDOCI completed code get keyword <------------------
ARSPDOCI completed code get_keyword 003 ------------------>
ARSPDOCI completed code parse_trigger <----------------
ARSPDOCI completed code parse_quoted_parm <----------------
ARSPDOCI completed code parse_quoted_parm 001 ---------------->
ARSPDOCI completed code parse_trigger 001 ---------------->
FIELD1=UL(7.00,0.48),LR(7.90,0.77),0,(TRIGGER=1,BASE=0)
ARSPDOCI completed code get keyword <------------------
ARSPDOCI completed code get_keyword 003 ------------------>
ARSPDOCI completed code parse_field <----------------
ARSPDOCI completed code parse subfields <----------------
ARSPDOCI completed code get keyword <------------------
ARSPDOCI completed code get_keyword 003 ------------------>
ARSPDOCI completed code get_keyword <------------------
ARSPDOCI completed code get_keyword 003 ------------------>
ARSPDOCI completed code parse_subfields 001 ---------------->
ARSPDOCI completed code parse_field 001 ---------------->
FIELD2=UL(6.11, 1.39), LR(7.15, 1.57), 0, (TRIGGER=1, BASE=0)
ARSPDOCI completed code get keyword <------------------
ARSPDOCI completed code get_keyword 003 ------------------>
ARSPDOCI completed code parse field <----------------
ARSPDOCI completed code parse_subfields <----------------
ARSPDOCI completed code get_keyword <------------------
 .
 .
 .
ARSPDOCI completed code get keyword <------------------
ARSPDOCI completed code get_keyword 003 ------------------>
ARSPDOCI completed code arspparm final sanity check <----------------
ARSPDOCI completed code arspparm_final_sanity_check 001 ---------------->
ARSPDOCI completed code ArspProcessOpt <------------
ARSPDOCI completed code ArspOpenIndex <-------------
ARSPDOCI completed code ArspOpenIndex 001 ------------->
Adobe PDF Library version -732512488.-1
Editing is : -1Number of input pages = 130
ARSPDOCI completed code ArspProcessOpt:Calling ArspSearchDocPages()
ARSPDOCI completed code ArspSearchDocPages <------------
ARSPDOCI completed code ArspSearchDocPages: ArspCreateWordFinder()
ARSPDOCI completed code ArspSearchDocPages: PDWordFinderAcquireWordList()
ARSPDOCI completed code ArspSearchDocPages: PDDocAcquirePage()
ARSPDOCI completed code ArspSearchDocPages: ArspSearchPage()
ARSPDOCI completed code ArspSearchDocPages: PDPageRelease()
ARSPDOCI completed code ArspSearchDocPages: PDWordFinderReleaseWordList()
Trigger(s) not found by page 1
ARSPDOCI completed code ArspSearchDocPages 004 ------------>
ARSPDOCI completed code ArspProcessOpt:Calling ArspCloseIndex()
ARSPDOCI completed code ArspCloseIndex <------------
ARSPDOCI completed code ArspCloseIndex 001 ------------>
ARSPDOCI completed code ArspProcessOpt:Calling PDDocClose()
ARSPDOCI completed code ArspProcessOpt 002 ------------>
ARSPDOCI completed code 1
ARSPDOCI completed code ArspFreeParms ()
```

```
Рисунок 9. Информация о трассировке для Индексатор PDF
```
<span id="page-63-0"></span>| | | | | | | | | | | | | | | | | | | | | | | | | | | | | | | | | | | | | | | | | | | | | | | | | | | | | | | | | | | | | |

# **Часть 3. Стандартный индексатор**

В этой части описывается стандартный индексатор функции OnDemand. Стандартный индексатор может применяться для задания данных индексирования для других типов файлов, которые вы хотите хранить в системе. (Входных файлов, которые не содержат буферных данных PDF, SCS, расширенной SCS, Advanced Function Presentation (AFP) или Line.)

# <span id="page-66-0"></span>Глава 9. Обзор

Функция OnDemand предусматривает стандартный индексатор для возможности определения информации об индексировании для входных данных, которые вы не можете или не хотите индексировать индексатором OS/400 или индексатором PDF. Предположим, например, что вы хотите загрузить файлы в систему, которые были созданы текстовым процессором. Файлы могут храниться в системе в том же формате, в каком они были созданы. Эти файлы могут вызываться из системы и просматриваться с помощью текстового процессора. Однако поскольку эти документы не содержат буферных данных PDF, SCS, расширенной SCS, AFP или LINE, вы не можете индексировать их другими индексаторами, которые предусмотрены в программе OnDemand. Вы можете задать информацию об индексировании этих файлов в формате, применяемом стандартным индексатором, и загрузить данные об индексе и файлы в систему. После этого пользователи смогут осуществлять поиск и получать файлы с помощью OnDemand клиентской программы.

Для использования Стандартный индексатор необходимо задать все данные индекса для каждого входного файла или документа, который вы хотите хранить и получать из системы. Данные индекса определяются в файле параметров. Этот файл параметров содержит поля индекса, значения индекса и сведения о входных файлах или документах, которые нужно обрабатывать. Стандартный индексатор берет данные индексирования из этого файла параметров и создает информацию об индексе, которая загружается в базу данных. OnDemand создает одну запись индекса для каждого входного файла (или документа), указанного в файле параметров. Запись индекса содержит значения индекса, которые однозначным образом идентифицируют файл или документ в OnDemand

Стандартный индексатор поддерживает индексы для групп. Индексы групп хранятся в базе данных и служат для поиска документов. Для каждого входного файла или документа, который нужно обрабатывать с помощью стандартного индекса, необходимо задать один набор индексов группы.

### Загрузка данных

Большинство пользователей загружают данные в систему с помощью программы ARSLOAD. При необходимости индексирования входных данных программа ARSLOAD вызывает программу индексации (основанную на типе входных данных или для Стандартный индексатор на достоверном файле параметров). Например, программа ARSLOAD может вызывать Стандартный индексатор для обработки файла параметров и создания данных индексирования. Затем программа ARSLOAD может добавить информацию об индексе в базу данных и загрузить входные файлы или документы, указанные в файле параметров, в тома хранения.

Программа ARSLOAD выполняется двумя способами:

• Режим демона. Программа ARSLOAD выполняется как демон (сервера UNIX) или как сервис (сервера Windows) для периодической проверки указанного каталога на наличие входных файлов для обработки. При выполнении программы ARSLOAD в режиме демона для запуска процедуры загрузки требуется фиктивный файл с расширением типа .ARD. Кроме того, файл параметров стандартного индексатора (.IND) должен находиться в

указанном каталоге. Параметр GROUP\_FILENAME: в файле .IND задает полное имя реального входного файла для обработки.

Ручной режим. Программа ARSLOAD для обработки конкретного файла запускается из командной строки. При запуске программы ARSLOAD в ручном режиме указывается только *имя* файла для обработки. Программа ARSLOAD добавляет расширение имени файла .IND к заданному вами имени файла. Например, если вы задали arsload ... po3510, где po3510 - имя входного файла, программа ARSLOAD будет обрабатывать файл параметров стандартного индексатораpo3510.ind. Параметр GROUP\_FILENAME: в файле параметров стандартного индексатора задает полное имя фактически обрабатываемого входного файла.

После успешной загрузки данных система удаляет входной файл, заданный параметром GROUP\_FILENAME:, если расширением файла является .OUT, и для обработки в режиме демона остальная часть имени входного файла совпадает с именем файла .ARD. Система также удаляет файл .IND (файл параметров стандартного индексатора) и файл .ARD (фиктивный файл, использовавшийся для запуска процедуры загрузки при выполнении программы ARSLOAD в режиме демона).

Далее приводится пример имен файлов в режиме демона:

MVS.JOBNAME.DATASET.FORM.YYYYDDD.HHMMSST.ARD MVS.JOBNAME.DATASET.FORM.YYYYDDD.HHMMSST.ARD.IND MVS.JOBNAME.DATASET.FORM.YYYYDDD.HHMMSST.ARD.OUT

Файл MVS.JOBNAME.DATASET.FORM.YYYYDDD.HHMMSST.ARD является фиктивным файлом, который запускает процедуру загрузки в режиме демона. Файл MVS.JOBNAME.DATASET.FORM.YYYYDDD.HHMMSST.ARD.IND является файлом параметров стандартного индексатора и содержит параметр GROUP FILENAME:, который задает входной файл для обработки: MVS.JOBNAME.DATASET.FORM.YYYYDDD.HHMMSST.ARD.OUT. После успешной загрузки данных система удаляет все три файла.

# **Обработка данных AFP**

Для входных файлов, которые содержат ресурсы и документы AFP, можно задать файл параметров и обработать с помощью стандартного индексатора. Однако при задании файла параметров необходимо соблюдать следующее:

- Когда входные файлы содержат ресурсы AFP, начальное расположение (сдвиг байтов) первого документа AFP во входном файле всегда должно быть равно 0 (нулю), даже если фактическое начальное расположение ненулевое. Ресурсы AFP всегда располагаются в начале входного файла. Фактическое начальное положение первого документа во входном файле нулевое плюс число байтов, занятых ресурсами. Однако для обработки документов AFP с помощью стандартного индексатора вам не нужно вычислять число байтов, занятых ресурсами.
- Начальные положения других документов во входном файле должны вычисляться на основании длины сдвига от предыдущего документа во входном файле.

Стандартный индексатор определяет, где в файле заканчиваются ресурсы AFP, и обрабатывает документы, применяя заданные вами сдвиги и длины, относительно окончания ресурсов.

# **Глава 10. Задание файла параметров**

Для Стандартный индексатор требуются один или несколько входных файлов, которые нужно загрузить в систему, и файл параметров с информацией об индексировании этих файлов. Для применения Стандартный индексатор необходимо создать файл параметров, содержащий информацию об индексировании входных файлов. В этом разделе описывается файл параметров для Стандартный индексатор.

В файле параметров можно определить три типа операторов:

- Комментарии. В любом месте файла параметров можно разместить строку комментариев.
- v Кодовая страница. В самом начале файла параметров необходимо задать строку кодовой страницы.
- v Группы. Каждая группа представляет один документ для индексации. Группа содержит имена полей группы приложений и значения индексов для них, расположение документа во входном файле, число байтов (символов) в документе и имя входного файла, содержащего документ.

#### **Важная информация!:**

- 1. Имена файлов в файле параметров должны представляться символами верхнего регистра. Например, правильным будет имя GROUP\_FIELD\_NAME:account, а group\_field\_name:account - неправильным.
- 2. При загрузке данных с помощью Стандартный индексатор локаль должна быть задана соответственно параметру CODEPAGE:. Например, если задается CODEPAGE:954, установите переменную среды локали на ja\_JP, или определите другую локаль, которая правильно идентифицирует прописные и строчные символы на кодовой странице 954.

# **CODEPAGE:**

Задает кодовую страницу входных данных. Должна быть задана только одна кодовая страница. Строка **CODEPAGE:** должна находиться в самом начале. Строка **CODEPAGE:** необходима.

**Важная информация:** При загрузке данных с помощью Стандартный индексатор локаль должна быть задана соответственно параметру CODEPAGE:. Например, если задается CODEPAGE:954, установите переменную среды локали на ja\_JP, или определите другую локаль, которая правильно идентифицирует прописные и строчные символы на кодовой странице 954.

### **Синтаксис**

#### **CODEPAGE:**cpgid

### **Опции и значения**

Строка символов **CODEPAGE:** представляет строку, определяющую кодовую страницу входных данных. Строка cpgid может быть любой доступной кодовой страницей, зарегистрированным IBM трех-пятисимвольным идентификатором или пользовательской кодовой страницей.

Необходим параметр **CODEPAGE:**.

# Пример

Далее описывается, как задать кодовую страницу 37 для входных данных: CODEPAGE:37

## Параметр COMMENT:

Задает строку комментариев. Строки комментариев можно размещать в любом месте файла параметров.

### Синтаксис

**COMMENT:** - текст в отдельной строке

### Опции и значения

Строка символов **COMMENT:** обозначает строку комментариев. Все содержимое после двоеточия до конца строки игнорируется.

### Пример

Следующая строка является примером строки комментариев: COMMENT:

COMMENT: это комментарий

# Параметр GROUP FIELD NAME:

Задает имя поля группы приложений. Каждая группа, задаваемая в файле параметров, должна содержать одну строку GROUP\_FIELD\_NAME: для каждого поля группы приложений. (В группе приложений сохраняется ваш файл или документ функции OnDemand. Имя группы приложений задается для программы ARSLOAD.) Для одной группы приложений функция OnDemand поддерживает до 32 полей. Если задаваемые имена полей отличаются от от имен полей группы приложений, то на странице Информация о загрузке заданные имена полей необходимо сопоставить именам полей группы приложений.

Для каждого поля группы приложений определите пару строк GROUP\_FIELD\_NAME: и GROUP\_FIELD\_VALUE:. Например, если группа приложений содержит два поля, то каждая группа, задаваемая в файле параметров, должна содержать две пары строк GROUP\_FIELD\_NAME: и **GROUP\_FIELD\_VALUE:.** Ниже приведен пример группы с двумя полями группы приложений:

GROUP\_FIELD\_NAME:rdate GROUP FIELD VALUE:05/31/00 GROUP FIELD NAME: ИД учащегося GROUP FIELD VALUE:0012345678

Строки группы должны находиться после строки **CODEPAGE**:.

### Синтаксис

**GROUP FIELD NAME: ИМЯ ПОЛЯ ГРУППЫ ПРИЛОЖЕНИЙ** 

### **Опции и значения**

Строка символов **GROUP\_FIELD\_NAME:** обозначает строку, содержащую имя поля группы приложений. Строка имя\_поля\_группы\_приложений задает имя поля группы приложений Функция OnDemand не учитывает регистр имен полей группы приложений.

# **Пример**

Ниже приведены примеры имен полей группы приложений:

GROUP\_FIELD\_NAME:rdate GROUP\_FIELD\_NAME:ИД учащегося GROUP\_FIELD\_NAME:номер\_счета

# **Параметр GROUP\_FIELD\_VALUE:**

Задает значение индекса для поля группы приложений. Каждая группа, задаваемая в файле параметров, должна содержать одну строку **GROUP\_FIELD\_VALUE:** для каждого поля группы приложений. (В группе приложений сохраняется ваш файл или документ функции OnDemand. Имя группы приложений задается для программы ARSLOAD.) Для одной группы приложений функция OnDemand поддерживает до 32 полей. Строка **GROUP\_FIELD\_VALUE:** должна идти после строки **GROUP\_FIELD\_NAME:**, для которой задается значение индекса.

Для каждого поля группы приложений определите пару строк **GROUP\_FIELD\_NAME:** и **GROUP\_FIELD\_VALUE:**. Например, если группа приложений содержит два поля, то каждая группа, задаваемая в файле параметров, должна содержать две пары строк **GROUP\_FIELD\_NAME:** и **GROUP\_FIELD\_VALUE:**. Ниже приведен пример группы с двумя полями группы приложений:

GROUP\_FIELD\_NAME:rdate GROUP\_FIELD\_VALUE:05/31/00 GROUP\_FIELD\_NAME:ИД учащегося GROUP\_FIELD\_VALUE:0012345678

Строки группы должны находиться после строки **CODEPAGE:**.

# **Синтаксис**

**GROUP\_FIELD\_VALUE:**значение

#### **Опции и значения**

Строка символов **GROUP\_FIELD\_VALUE:** обозначает строку, содержащую значение индекса для поля группы приложений. Строка значение определяет фактическое значение индекса для поля.

# **Пример**

Ниже приведены примеры значений индекса:

GROUP\_FIELD\_VALUE:05/31/00 GROUP\_FIELD\_VALUE:0012345678 GROUP\_FIELD\_VALUE:0000-1111-2222-3333

# **Параметр GROUP\_FILENAME:**

Имя файла или полное имя входного файла. Если путь для файла не указывается, стандартный индексатор найдет текущий каталог для данного файла; однако всегда следует задавать полное имя входного файла.

Каждая группа, задаваемая в файле параметров, должна содержать одну строку **GROUP\_FILENAME\_NAME:**. Строка **GROUP\_FILENAME:** должна идти за строками **GROUP\_FIELD\_NAME:** и **GROUP\_FIELD\_VALUE:**, которые составляют группу. Ниже приведен пример группы:

GROUP\_FIELD\_NAME:rdate GROUP\_FIELD\_VALUE:05/31/00 GROUP\_FIELD\_NAME:ИД учащегося GROUP\_FIELD\_VALUE:0012345678 GROUP\_OFFSET:0 GROUP\_LENGTH:0 GROUP\_FILENAME:/tmp/statements.out

Если строка **GROUP\_FILENAME** не содержит никакого значения (пусто), то стандартный индексатор для обработки текущей группы берет значение из строки **GROUP\_FILENAME** предыдущей группы. В следующем примере входные данные для второй и третьей групп берутся из входного файла, который задан для первой группы.

GROUP\_FIELD\_NAME:rdate GROUP\_FIELD\_VALUE:05/31/00 GROUP\_FIELD\_NAME:ИД учащегося GROUP\_FIELD\_VALUE:0012345678 GROUP\_OFFSET:0 GROUP\_LENGTH:8124 **GROUP\_FILENAME:/tmp/statements.out** GROUP\_FIELD\_NAME:rdate GROUP\_FIELD\_VALUE:06/30/00 GROUP\_FIELD\_NAME:ИД учащегося GROUP\_FIELD\_VALUE:0012345678 GROUP\_OFFSET:8124 GROUP\_LENGTH:8124 **GROUP\_FILENAME:** GROUP\_FIELD\_NAME:rdate GROUP\_FIELD\_VALUE:07/31/00 GROUP\_FIELD\_NAME:ИД учащегося GROUP\_FIELD\_VALUE:0012345678 GROUP\_OFFSET:16248 GROUP\_LENGTH:8124 **GROUP\_FILENAME:**

Если первая строка **GROUP\_FILENAME** в файле параметров пустая, то на момент выполнения программы ARSLOAD необходимо задать имя входного файла.

Строки группы должны находиться после строки **CODEPAGE:**.

После успешной загрузки данных система удаляет входной файл, заданный параметром GROUP\_FILENAME:, если расширением файла является .OUT, и для обработки в режиме демона остальная часть имени входного файла совпадает с именем файла .ARD. Система также удаляет файл .IND (файл параметров стандартного индексатора) и файл .ARD (фиктивный файл, использовавшийся для запуска процедуры загрузки при выполнении программы ARSLOAD в режиме демона).За дополнительной информацией обратитесь к разделу ["Загрузка](#page-66-0) данных" на стр. 57.
#### <span id="page-72-0"></span>**Синтаксис**

**GROUP\_FILENAME:**имя\_файла

#### **Опции и значения**

Строка символов **GROUP\_FILENAME:** обозначает строку, содержащую входной файл для обработки. Строка имя\_файла определяет полное имя входного файла. Следует всегда задавать полное имя входного файла для обработки. Например:

GROUP FILENAME:/tmp/ondemand/входные файлы/f1b0a1600.out

#### **Пример**

Ниже приведены допустимые строки имен файлов:

GROUP\_FILENAME:/tmp/операторы GROUP\_FILENAME:D:\ARSTMP\операторы GROUP\_FILENAME:/tmp/ondemand/входные\_файлы/f1b0a1600.out GROUP\_FILENAME:

## **Параметр GROUP\_LENGTH:**

Задает количество смежных байтов (символов), составляющих документ для индексации. Для задания всего входного файла или остальной части файла укажите 0 (нуль). Каждая группа, задаваемая в файле параметров, должна содержать одну строку **GROUP\_LENGTH:**. Строка **GROUP\_LENGTH:** должна идти за строками **GROUP\_FIELD\_NAME:** и **GROUP\_FIELD\_VALUE:**, которые составляют группу. Например:

GROUP FIELD NAME: rdate GROUP\_FIELD\_VALUE:05/31/00 GROUP\_FIELD\_NAME:ИД учащегося GROUP\_FIELD\_VALUE:0012345678 GROUP\_OFFSET:0 GROUP\_LENGTH:0

Строки группы должны находиться после строки **CODEPAGE:**.

#### **Синтаксис**

**GROUP\_LENGTH:**значение

#### **Опции и значения**

Строка символов **GROUP\_LENGTH:** обозначает строку, содержащую число байтов индексируемых данных. Строка значение задает фактическое число байтов. Значением по умолчанию является 0 (нуль) для всего (или остальной части) файла.

#### **Пример**

Ниже приведены примеры задания значений длин:

GROUP\_LENGTH:0 GROUP\_LENGTH:8124

## **Параметр GROUP\_OFFSET:**

Задает начальное положение (сдвиг байтов) во входном файле индексируемых данных. Для первого байта (начала) файла задается 0 (нуль). (Обработка документов и ресурсов AFP с помощью стандартного индексатора описывается в разделе ["Обработка](#page-67-0) данных AFP" на стр. 58.) Каждая группа, задаваемая в

файле параметров, должна содержать одну строку **GROUP\_OFFSET\_NAME:**. Строка **GROUP\_OFFSET:** должна идти за строками **GROUP\_FIELD\_NAME:** и **GROUP\_FIELD\_VALUE:**, которые составляют группу. Например:

GROUP\_FIELD\_NAME:rdate GROUP\_FIELD\_VALUE:05/31/00 GROUP\_FIELD\_NAME:ИД учащегося GROUP\_FIELD\_VALUE:0012345678 GROUP\_OFFSET:0

Строки группы должны находиться после строки **CODEPAGE:**.

#### **Синтаксис**

**GROUP\_OFFSET:**значение

#### **Опции и значения**

Строка символов **GROUP\_OFFSET:** обозначает строку, содержащую сдвиг (положение) байтов индексируемых данных. Строка значение задает фактический сдвиг байтов. Для начала файла задается 0 (нуль).

#### **Пример**

Ниже приведены примеры значений сдвигов для трех документов из одного входного файла. Документы имеют длину 8 Кб.

GROUP\_OFFSET:0 GROUP\_OFFSET:8124 GROUP\_OFFSET:16248

## <span id="page-74-0"></span>**Глава 11. Примеры файлов параметров**

Ниже приведен пример задания информации об индексировании для трех групп (документов). Для индексирования каждого документа применяются два поля. Входные данные для каждого документа содержатся в разных файлах.

COMMENT: COMMENT: Стандартный индексатор: Пример 1 COMMENT: Документы в разных входных файлах COMMENT: COMMENT: Задание кодовой страницы данных индекса CODEPAGE:37 COMMENT: Документ No.1 COMMENT: Поле индекса No.1 GROUP\_FIELD\_NAME:rdate GROUP\_FIELD\_VALUE:07/13/99 COMMENT: Поле индекса No.2 GROUP\_FIELD\_NAME:ИД учащегося GROUP\_FIELD\_VALUE:0012345678 COMMENT: данные документа начинаются с начала файла GROUP\_OFFSET:0 COMMENT: данные документа занимают весь файл до конца GROUP\_LENGTH:0 GROUP\_FILENAME:/arstmp/statement7.out COMMENT: Документ No.2 COMMENT: Поле индекса No.1 GROUP\_FIELD\_NAME:rdate GROUP\_FIELD\_VALUE:08/13/99 COMMENT: Поле индекса No.2 GROUP\_FIELD\_NAME:ИД учащегося GROUP\_FIELD\_VALUE:0012345678 GROUP\_OFFSET:0 GROUP\_LENGTH:0 GROUP\_FILENAME:/arstmp/statement8.out COMMENT: Документ No.3 COMMENT: Поле индекса No.1 GROUP\_FIELD\_NAME:rdate GROUP\_FIELD\_VALUE:09/13/99 COMMENT: Поле индекса No.2 GROUP\_FIELD\_NAME:ИД учащегося GROUP\_FIELD\_VALUE:0012345678 GROUP\_OFFSET:0 GROUP\_LENGTH:0 GROUP\_FILENAME:/arstmp/statement9.out COMMENT: COMMENT: Конец примера 1 для стандартного индексатора Ниже приведен пример задания информации об индексирования для трех групп (документов). Для индексирования каждого документа применяются два поля. Входные данные всех документов содержатся в одном входном файле.

COMMENT: COMMENT: Стандартный индексатор: Пример 2 COMMENT: Все документы в одном входном файле COMMENT: COMMENT: Задание кодовой страницы данных индекса CODEPAGE:37 COMMENT: Документ No.1 GROUP\_FIELD\_NAME:rdate GROUP\_FIELD\_VALUE:07/13/99 GROUP\_FIELD\_NAME:ИД учащегося GROUP\_FIELD\_VALUE:0012345678 COMMENT: первый документ начинаются с начала файла (с байта 0) GROUP\_OFFSET:0 COMMENT: длина документа 8124 байта GROUP\_LENGTH:8124 GROUP\_FILENAME:/arstmp/accounting.student information.loan.out COMMENT: Документ No.2 GROUP\_FIELD\_NAME:rdate GROUP\_FIELD\_VALUE:08/13/99 GROUP\_FIELD\_NAME:ИД учащегося GROUP\_FIELD\_VALUE:0012345678 COMMENT: второй документ начинается с байта 8124 GROUP\_OFFSET:8124 COMMENT: длина документа 8124 байта GROUP\_LENGTH:8124 COMMENT: используется до GROUP\_FILENAME: GROUP\_FILENAME: COMMENT: Документ No.3 GROUP\_FIELD\_NAME:rdate GROUP\_FIELD\_VALUE:09/13/99 GROUP\_FIELD\_NAME:ИД учащегося GROUP\_FIELD\_VALUE:0012345678 COMMENT: третий документ начинается с байта 16248 GROUP\_OFFSET:16248 COMMENT: длина документа 8124 байта GROUP\_LENGTH:8124 COMMENT: use prior GROUP\_FILENAME: GROUP\_FILENAME: COMMENT: COMMENT: Конец примера 2 для стандартного индексатора

#### Глава 12. Дополнительные разделы по индексированию  $\overline{1}$

Здесь приводятся те стороны индексирования, которые не описываются больше нигде в этом руководстве и которые относятся ко всем индексаторам (OS/400, РДЕ и стандартному), если другое не оговаривается специальным образом.

#### Программа постпроцессора

Если требуется программа постпроцессора для дальнейшей обработки данных индексирования ваших входных данных, то можно создать специальную программу, которую OnDemand будет применять ко всем записям полей индекса непосредственно перед занесением их в базу данных. За новейшими инструкциями и примерами программ обратитесь на Web-сайт сопровождения OnDemand для i5/OS http://www.ibm.com/software/data/ondemand/400/support.html и найдите "постпроцессор."

### Файлы индексов (.ind) в IFS

Файлы в IFS можно найти на вашем сервере i5/OS, которые могут выглядеть примерно следующим образом:

/SP QPRLR133 QPRTJOB TKRUPA 067503 000003 MYSYSTEM\_1040629\_083851.ind

Они являются результатом выполнения команды Добавить отчет в OnDemand (ADDRPTOND) с параметром Только индекс (IDXONLY), установленным на \*YES или создания командой ADDRPTOND, заданием монитора OnDemand или одним из ARSxxx API из поврежденного архива. Если для пользовательского профайла, выполняющего задание обработки архива домашний каталог существует, то эти файлы будут вставлены в этот домашний каталог. В противном случае эти файлы будут занесены в корневой каталог и найти их будет немного труднее.

Эти файлы предназначены для того, чтобы помочь определить, почему обработка архива не удалась. Файлы .ind содержат данные индексирования, полученные в процессе обработки файла, и могут упростить выявление причины неполадки. В случае большого количества таких файлов в вашей системе необходимо исследовать причину этого (если тестирование не выполнялось командой IDXONLY (с установкой \*YES), упомянутой выше.

Если эти файлы не нужны для определения неполадки или тестирования, то их можно удалить.

#### Рекомендуемый порядок определения триггеров и полей

I  $\overline{\phantom{a}}$ 

I  $\overline{1}$ 

 $\overline{1}$ 

 $\overline{\phantom{a}}$ 

 $\mathbf{I}$ 

 $\overline{\phantom{a}}$ 

 $\overline{1}$ 

 $\overline{1}$ 

 $\overline{1}$  $\overline{\phantom{a}}$ 

 $\overline{1}$ 

 $\overline{\phantom{a}}$ 

 $\overline{1}$ 

 $\overline{1}$ I

 $\mathbf{I}$ 

 $\overline{\phantom{a}}$  $\overline{1}$ 

 $\mathbf{I}$ 

Обычно следует определять триггеры и поля от левого верха до правого низа отчета. Это упрощает процедуру создания параметров индексатора.

## **Индекс**

# A

**AFP** индексирование с помощью стандартного индексатора 58 обработка с помощью стандартного индексатора 58 стандартный индексатор, обработка с помощью 58 ARSPDOCI 19 параметр COORDINATES 35 параметр FIELD 35 параметр FONTLIB 39 параметр INDEX 39 параметр INDEXDD 40 параметр INDEXSTARTBY 41 параметр INPUTDD 42 параметр MSGDD 42 параметр OUTPUTDD 43 параметр PARMDD 43 параметр TEMPDIR 43 параметр TRACEDD 44 параметр TRIGGER 44 сообщения 47 сообщения об ошибках 47

# D

**DRCS** индексатор PDF 34

справочник 35, 49

## N

**NLS 59** индексатор PDF 34

# B

входной файл параметр стандартного индексатора 62, 63

## Г

графический индексатор 3

## Д

документ параметр стандартного индексатора 62, 63 документы Adobe PDF См. индексатор PDF

## 3

закладки индексатор PDF 33

## $\boldsymbol{M}$

имена входных файлов индексатор PDF 33 Индексатор OS/400 введение 1 о программе 1 0030p 1 применение 1 индексатор PDF Adobe PDF 49 DBCS 34 **NLS 34** введение 19 закладки 33 имена входных файлов 33 кодовая страница 34 координаты х, у 28 о программе 19 обзор 19 ограничения 33 передача входных файлов в 33 печать 33 поддержка национальных языков (NLS) 34 применение 19 принципы 27 принципы индексирования 27 система координат 28 соглашения об именах файлов 33 сообщения 47 сообщения об ошибках 47 справочник параметров 35 справочник по ARSPDOCI 49 справочник по ARSPDUMP 51 ссылки 33 файл параметров 28 шрифты 33, 39 Индексатор PDF индексы 39 индексы групп 39 маска поля 37 опция маски 37 поле константы 38 поле триггера 35 поля 35 стандартное значение индекса 37 триггеры 44 индексирование документы Adobe PDF 19 индексатор OS/400 1 индексатор PDF 19 индексы 39 индексы групп 39 маска поля 37 начальные страницы 41 опция маски 37 параметры 28 поле константы 38

индексирование *(продолжение)* поле [триггера](#page-44-0) 35 поля для [Индексатор](#page-44-0) PDF 35 пропуск [начальных](#page-50-0) страниц 41 [стандартное](#page-46-0) значение индекса 37 [стандартный](#page-64-0) индексатор 55 [триггеры](#page-53-0) 44 индексы параметр [Индексатор](#page-48-0) PDF 39 параметр [стандартного](#page-70-0) индексатора 61 индексы групп [определение](#page-48-0) 39, [60](#page-69-0) определение для [стандартного](#page-70-0) индексатора 61

# **К**

кодовая страница [DBCS](#page-43-0) 34 [индексатор](#page-43-0) PDF 34 [стандартный](#page-68-0) индексатор 59 команды [ARSPDOCI](#page-58-0) 49 [ARSPDUMP](#page-60-0) 51 координаты параметра FIELD для [Индексатор](#page-45-0) PDF 36 параметра TRIGGER для [Индексатор](#page-53-0) PDF 44 [координаты](#page-37-0) x, y 28

## **М**

маска опция [параметра](#page-46-0) FIELD 37 мастер [отчетов](#page-12-0) 3

# **Н**

начальные страницы [пропуск](#page-50-0) 41

# **О**

ограничения [индексатор](#page-42-0) PDF 33 [отладка](#page-62-0) 53

# **П**

параметр [CODEPAGE:](#page-68-0) 59 параметр [COMMENT:](#page-69-0) 60 параметр [COORDINATES](#page-44-0) 35 флаги и [значения](#page-44-0) 35 [параметр](#page-44-0) FIELD 35 опция [маски](#page-46-0) 37 поле [константы](#page-47-0) 38 поле [триггера](#page-44-0) 35 [стандартное](#page-46-0) значение индекса 37 флаги и [значения](#page-44-0) 35 [параметр](#page-48-0) FONTLIB 39 флаги и [значения](#page-48-0) 39 параметр [GROUP\\_FIELD\\_NAME:](#page-69-0) 60

параметр [GROUP\\_FIELD\\_VALUE:](#page-70-0) 61 параметр [GROUP\\_FILENAME:](#page-71-0) 62 параметр [GROUP\\_LENGTH:](#page-72-0) 63 параметр [GROUP\\_OFFSET:](#page-72-0) 63 [параметр](#page-48-0) INDEX 39 флаги и [значения](#page-48-0) 39 [параметр](#page-49-0) INDEXDD 40 флаги и [значения](#page-49-0) 40 параметр [INDEXSTARTBY](#page-50-0) 41 флаги и [значения](#page-50-0) 41 [параметр](#page-51-0) INPUTDD 42 флаги и [значения](#page-51-0) 42 [параметр](#page-51-0) MSGDD 42 флаги и [значения](#page-51-0) 42 параметр [OUTPUTDD](#page-52-0) 43 флаги и [значения](#page-52-0) 43 [параметр](#page-52-0) PARMDD 43 флаги и [значения](#page-52-0) 43 [параметр](#page-52-0) TEMPDIR 43 флаги и [значения](#page-52-0) 43 параметр [TRACEDD](#page-53-0) 44 [трассировщик](#page-62-0) 53 флаги и [значения](#page-53-0) 44 параметр [TRIGGER](#page-53-0) 44 опции и [значения](#page-53-0) 44 [параметры](#page-28-0) 19 [CODEPAGE:](#page-68-0) 59 [COMMENT:](#page-69-0) 60 [COORDINATES](#page-44-0) 35 [FIELD](#page-44-0) 35 [FONTLIB](#page-48-0) 39 [GROUP\\_FIELD\\_NAME:](#page-69-0) 60 [GROUP\\_FIELD\\_VALUE:](#page-70-0) 61 [GROUP\\_FILENAME:](#page-71-0) 62 [GROUP\\_LENGTH:](#page-72-0) 63 [GROUP\\_OFFSET:](#page-72-0) 63 [INDEX](#page-48-0) 39 [INDEXDD](#page-49-0) 40 [INDEXSTARTBY](#page-50-0) 41 [INPUTDD](#page-51-0) 42 [MSGDD](#page-51-0) 42 [OUTPUTDD](#page-52-0) 43 [PARMDD](#page-52-0) 43 [TEMPDIR](#page-52-0) 43 [TRACEDD](#page-53-0) 44 [TRIGGER](#page-53-0) 44 [индексатор](#page-37-0) PDF 28, [35](#page-44-0) [индексирование](#page-60-0) 51 [программа](#page-44-0) ARSPDOCI 35, [49](#page-58-0) программа [ARSPDUMP](#page-60-0) 51 [стандартный](#page-68-0) индексатор 59 параметры индексатора применение break=yes в [зависимости](#page-15-0) от [break=no](#page-15-0) 6 Переносимый формат документов (PDF) *См.* [индексатор](#page-28-0) PDF печать [индексатор](#page-42-0) PDF 33 поддержка [национальных](#page-68-0) языков (NLS) 59 [индексатор](#page-43-0) PDF 34 поле [константы](#page-47-0) 38

поле триггера 35 поля опция маски 37 параметр Индексатор PDF 35 параметр стандартного индексатора 60, 61 поле константы 38 поле триггера 35 стандартное значение индекса 37 примеры стандартный индексатор 65 программа ARSPDUMP справочник 51 пропуск начальных страниц 41

## P

расположение IFS 49

# C

Синтаксис COORDINATES 35 FONTLIB 35 INDEXDD 35 INDEXn 35 INDEXSTARTBY 35 INPUTDD 35 MSGDD 35 OUTPUTDD 35 PARMDD 35 TEMPDIR 35 TRIGGER 35 Поле 35 Поле константы 35 система координат 28 сообщения индексатор PDF 47 программа ARSPDOCI 47 сообщения об ошибках индексатор PDF 47 программа ARSPDOCI 47 ссылки индексатор PDF 33 стандартное значение индекса опция параметра FIELD 37 стандартный индексатор **NLS 59** введение 55 входной файл 62, 63 данные АГР, обработка 58 документ 62, 63 значения полей 61 имена полей 60 имена полей группы приложений 60 индексы групп, определение 60, 61 кодовая страница 59 о программе 55, 58 обзор 55 Параметр CODEPAGE: 59 параметр COMMENT: 60 параметр GROUP\_FIELD\_NAME: 60 стандартный индексатор (продолжение) параметр GROUP\_FIELD\_VALUE: 61 параметр GROUP\_FILENAME: 62 параметр GROUP\_LENGTH: 63 параметр GROUP\_OFFSET: 63 поддержка национальных языков (NLS) 59 применение 55 примеры 65 файл параметров 59, 65

# Т

трассировщик 53 триггеры параметр Индексатор PDF 44 Триггеры TRIGGER1 35 синтаксис полей 35 Триггеры группы 35

## Ф

файл параметров индексатор PDF 28, 35 программа ARSPDOCI 35 стандартный индексатор 65 файлы индексатор PDF 33

## Ш

шрифты индексатор PDF 33, 39

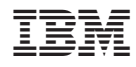

Номер программы: 5761-RD1

SC89-1059-04

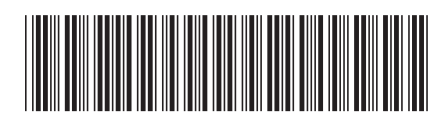